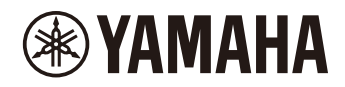

# P-225 PIANO DIGITAL P-223

**Manual de Referência**

# <span id="page-1-4"></span><span id="page-1-0"></span>**Manual do Proprietário (incluído na caixa do produto)**

Explica como utilizar as funções básicas deste instrumento, bem como as "Precauções" que devem ser lidas antes de usá-lo.

## **Manual de Referência (este manual)**

Explica todas as funções deste instrumento, incluindo funções avançadas e relacionadas a MIDI.

## **Conteúdo geral das observações**

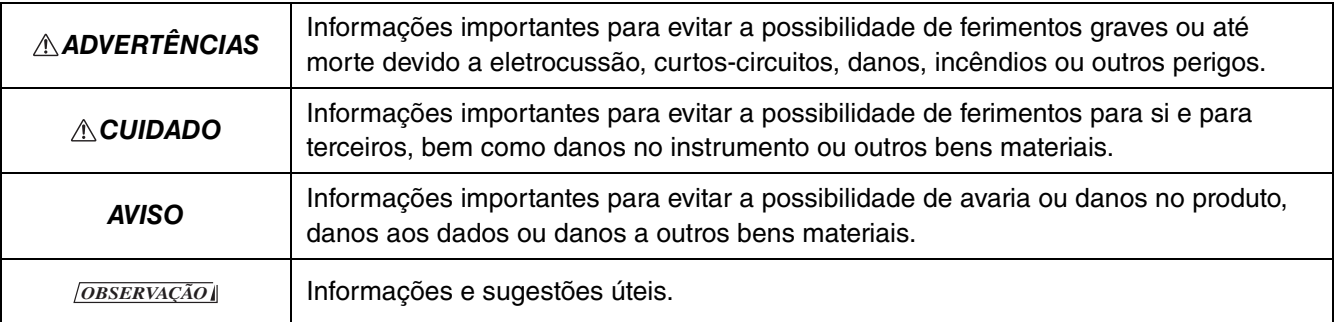

## <span id="page-1-1"></span>**Guia rápido de operação**

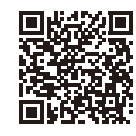

https://manual.yamaha.com/mi/kb-ekb/p-225/qg/

Mostra, em forma de gráfico, as funções atribuídas ao teclado. Pode ser impresso e colocado num porta partituras para rápida consulta sobre operações importantes.

## <span id="page-1-6"></span>**Smart Pianist User Guide (Guia do usuário Smart Pianist)**

Explica como configurar e utilizar um dispositivo inteligente com o aplicativo dedicada [Smart Pianist \(página 48\)](#page-47-0) para controlar o instrumento.

## <span id="page-1-5"></span>**Smart Device Connection Manual (Manual de conexão de dispositivo inteligente)**

<span id="page-1-3"></span>Explica como conectar o instrumento a dispositivos inteligentes, tais como um smartphone, tablet, etc.

## **Computer-related Operations (Operações relacionadas com o computador)**

Inclui instruções sobre como conectar o instrumento a um computador e outras operações.

Para obter estes manuais, acesse o site da Yamaha abaixo:

## <span id="page-1-2"></span>**Yamaha Downloads**

https://download.yamaha.com/

Após selecionar o seu país e clicar em "Manual Library", introduza o nome do modelo, etc. para procurar os arquivos pretendidos.

\* Para uma visão geral do MIDI e de como utilizá-lo com eficácia, procure "MIDI Basics" (apenas em inglês, alemão, francês e espanhol) no site acima.

## **Sobre este manual**

- As ilustrações mostradas neste manual têm apenas fins instrutivos.
- Salvo indicação em contrário, as ilustrações mostradas neste manual baseiam-se no P-225 (em inglês).
- Windows é uma marca comercial registrada da Microsoft<sup>®</sup> Corporation nos Estados Unidos e em outros países.
- A marca nominativa e os logotipo Bluetooth são marcas comerciais registradas detidas pela Bluetooth SIG, Inc. e qualquer uso por parte da Yamaha Corporation é efetuado sob licença.

# **83 Bluetooth**®

• Os nomes das empresas e dos produtos neste manual são marcas comerciais ou marcas comerciais registradas das suas respectivas empresas.

# Índice de conteúdo

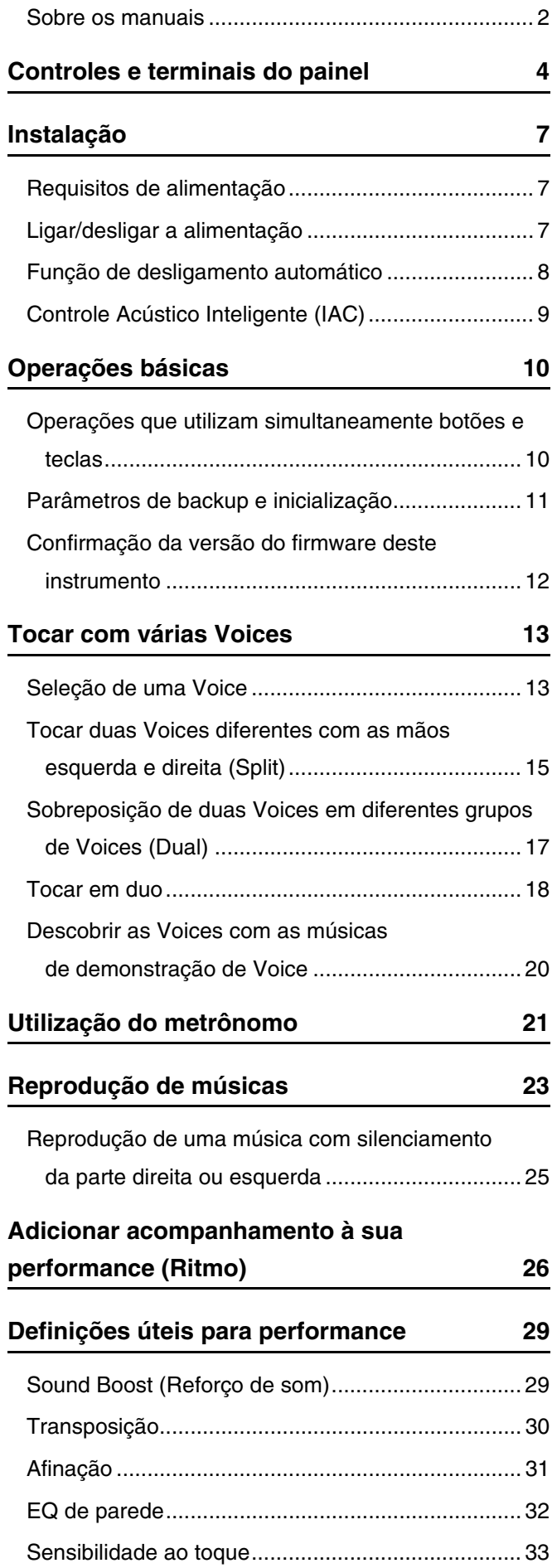

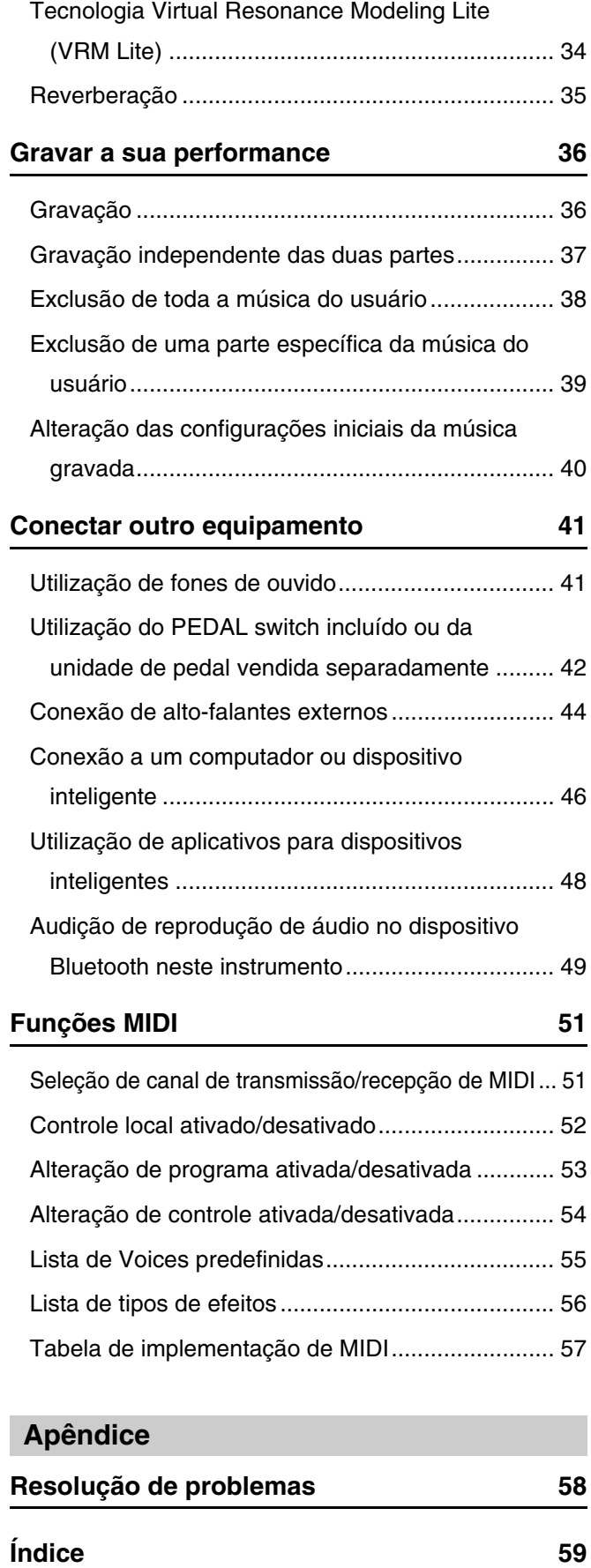

# <span id="page-3-0"></span>Controles e terminais do painel

<span id="page-3-2"></span><span id="page-3-1"></span>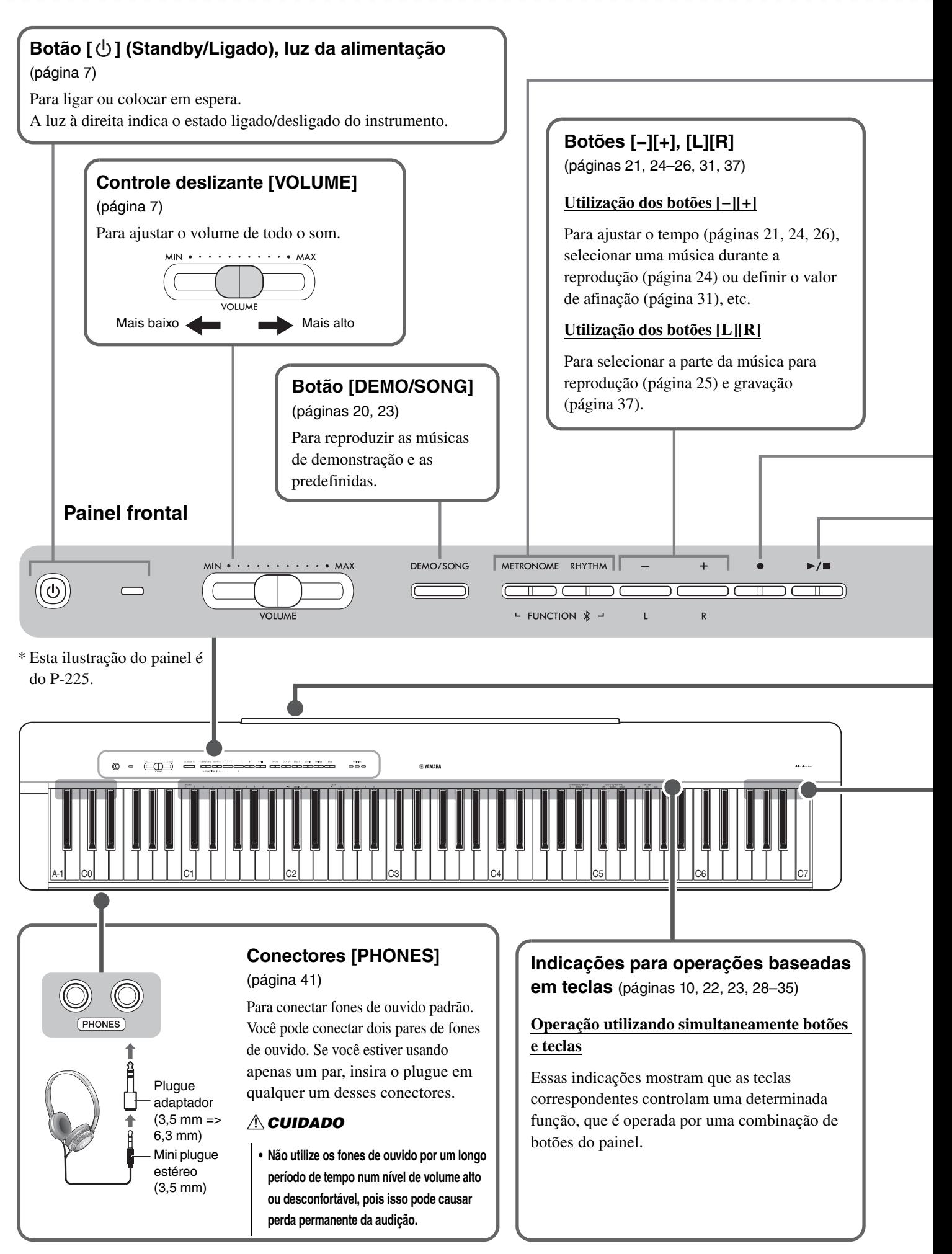

## **Botão [METRONOME]** ([página 21](#page-20-0))

Para iniciar ou parar o metrônomo.

## **Botão [RHYTHM]** [\(página 26\)](#page-25-0)

Para iniciar ou parar o ritmo (acompanhamento de bateria e baixo).

#### **O que é o ritmo?**

Este instrumento contém padrões de ritmo dinâmicos, constituídos por acompanhamento de bateria e baixo. Ao pressionar o botão [RHYTHM] inicia a parte de percussão, e tocar no teclado com as duas mãos inicia o acompanhamento de baixo [\(página 26](#page-25-0)).

#### **Utilização dos botões [FUNCTION]**

Enquanto mantêm simultaneamente pressionados os botões [METRONOME] e [RHYTHM], pressionar a tecla apropriada permite fazer várias definições. Manter os botões [METRONOME] e [RHYTHM] pressionados durante mais de três segundos inicia o emparelhamento entre este instrumento e um dispositivo equipado com Bluetooth, como um smartphone [\(página 49](#page-48-0)).

\* A função Bluetooth descrita acima pode não estar disponível, dependendo do país onde você comprou o produto [\(página 50](#page-49-0)).

<span id="page-4-0"></span>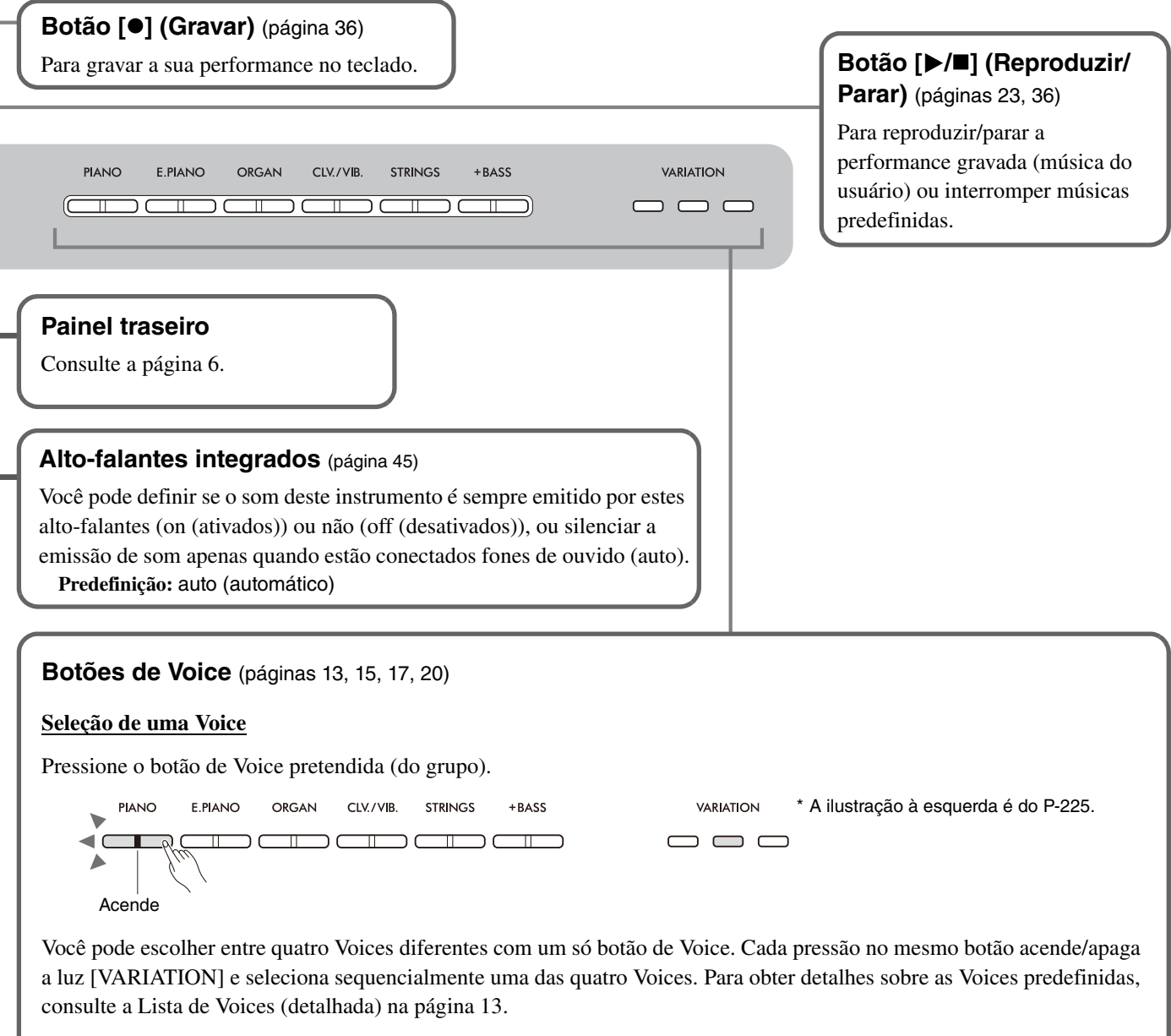

## $\triangle$  CUIDADO

<span id="page-5-1"></span>**• Antes de conectar o instrumento a outros componentes eletrônicos, desligue todos os componentes. Antes de ligar ou desligar todos os componentes, regule todos os níveis de volume para o mínimo (0). Caso contrário, poderão ocorrer choques elétricos ou danos nos componentes.**

<span id="page-5-3"></span><span id="page-5-2"></span><span id="page-5-0"></span>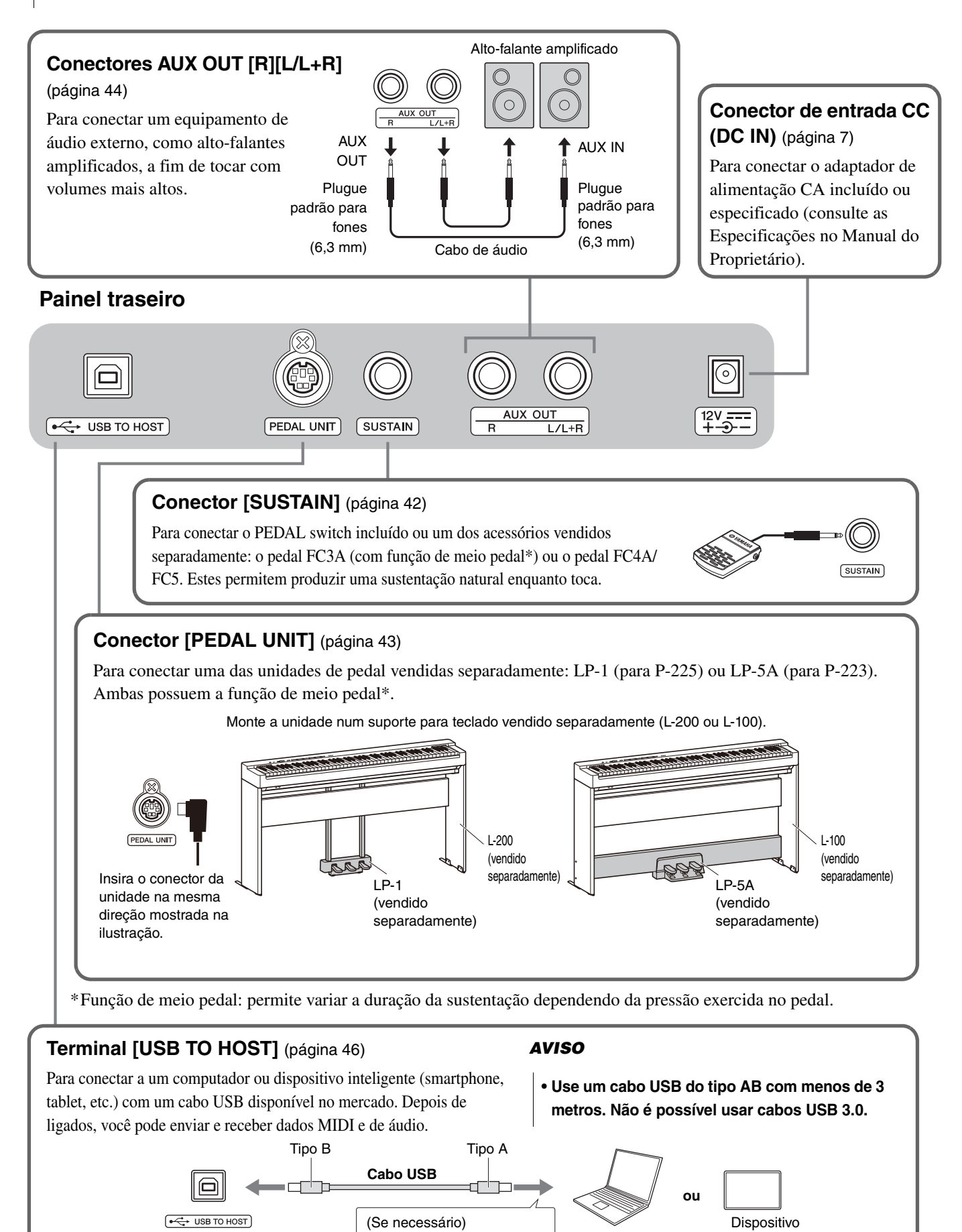

Instrumento  $+$  adaptador de conversão USB | Computador inteligente

#### **6** P-225, P-223 Manual de Referência

# <span id="page-6-0"></span>Instalação

# <span id="page-6-3"></span><span id="page-6-1"></span>Requisitos de alimentação

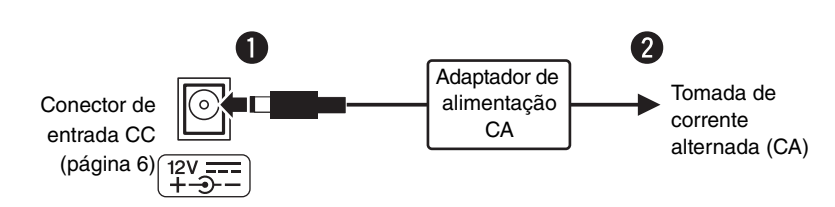

Conecte o adaptador de alimentação CA na ordem mostrada na ilustração.

## ADVERTÊNCIAS

- **Utilize o adaptador de alimentação CA incluído ou especificado (consulte as Especificações no Manual do Proprietário). A utilização do adaptador de alimentação CA incorreto pode resultar em danos no instrumento ou sobreaquecimento.**
- **Ao utilizar o adaptador de alimentação CA com um plugue removível, mantenha o plugue conectado ao adaptador de alimentação CA. O uso do plugue desconectado pode causar choque elétrico ou incêndio.**
- **Nunca toque na parte metálica ao conectar o plugue. Para evitar choque elétrico, curto-circuito ou danos, também tome cuidado para que não haja poeira entre o adaptador de alimentação CA e o plugue.**
- **Durante a instalação do produto, verifique se a tomada de corrente alternada (CA) que está sendo usada pode ser alcançada com facilidade. Se houver algum problema ou defeito, desligue o aparelho imediatamente e desconecte o plugue da tomada.**

#### *OBSERVAÇÃO*

• Siga a ordem inversa à apresentada ao desconectar o adaptador de alimentação CA.

# <span id="page-6-2"></span>Ligar/desligar a alimentação

 $\bullet$  Regule o volume para o mínimo.

 $\bullet$  Pressione o botão  $[\bigcup]$  (Standby/Ligado) para ligar a alimentação.

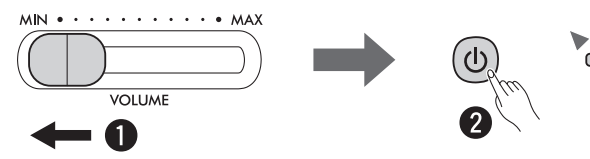

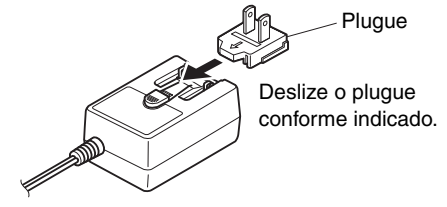

O formato do plugue difere de acordo com a região.

Quando o instrumento recebe energia, a luz da alimentação à direita do botão [ U ] acende.

Ao tocar no teclado, ajuste o volume com o controle deslizante [VOLUME].

Para desligar a alimentação, pressione novamente o botão [  $\langle$ b] (Standby/Ligado) por um segundo.

## ADVERTÊNCIAS

**• Mesmo quando o botão de alimentação está desligado, o produto continua a receber um nível mínimo de eletricidade. Se não for utilizar o produto por um longo período de tempo, desligue o cabo de energia da tomada de corrente alternada (CA).**

# <span id="page-7-2"></span><span id="page-7-0"></span>Função de desligamento automático

Para evitar consumo desnecessário de energia, esta função desliga automaticamente a energia se não forem utilizados botões ou teclas durante cerca de 30 minutos.

# **Trocar a função de desligamento automático (ativar/desativar)**

#### **Predefinição:** ativado

Enquanto mantém simultaneamente pressionados os botões [METRONOME] e [RHYTHM], pressione a tecla A#0 para ativar a função de desligamento automático ou a tecla A0 para desativá-la.

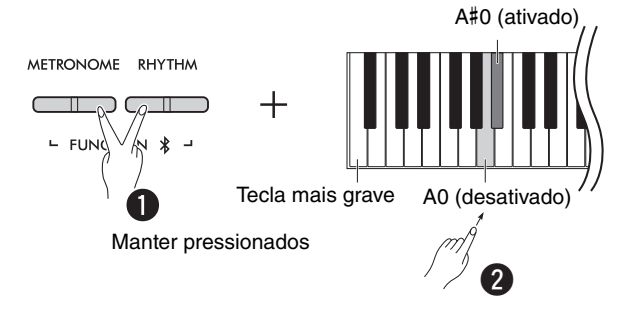

## <span id="page-7-1"></span>**Desativar a função de desligamento automático (método simples)**

Com a tecla mais grave do teclado pressionada, ligue a alimentação. A luz  $[①]$  (Gravar) pisca três vezes, indicando que a função de

desligamento automático foi desativada.

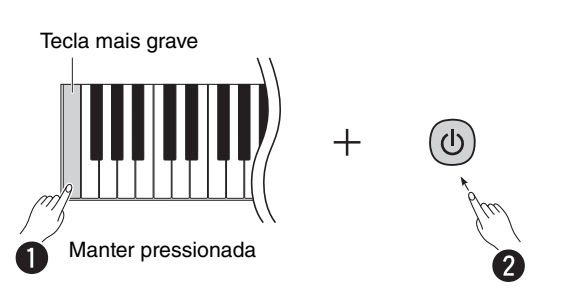

# <span id="page-8-2"></span><span id="page-8-0"></span>Controle Acústico Inteligente (IAC)

O IAC é uma função que ajusta e controla automaticamente a qualidade do som de acordo com o volume geral do instrumento. A função IAC é eficaz apenas na saída de som dos alto-falantes do instrumento ou dos fones de ouvido. Mesmo quando o volume estiver baixo, permite ouvir os sons baixos e os sons altos com clareza. Especialmente ao usar fones de ouvido, a carga sobre os ouvidos é reduzida sem a necessidade de aumentar excessivamente o volume geral.

Mantendo pressionados os botões [METRONOME] e [RHYTHM] em simultâneo, pressione a tecla C2 para desativar a função ou a tecla C#2 para ativá-la.

#### **Predefinição:** ativado

## <span id="page-8-1"></span>**Para ajustar a profundidade do IAC:**

Mantendo pressionados os botões [METRONOME] e [RHYTHM] em simultâneo, pressione a tecla D2 para diminuir o valor em incrementos de 1, D#2 para redefinir o valor padrão ou C#2 para aumentar em incrementos de 1.

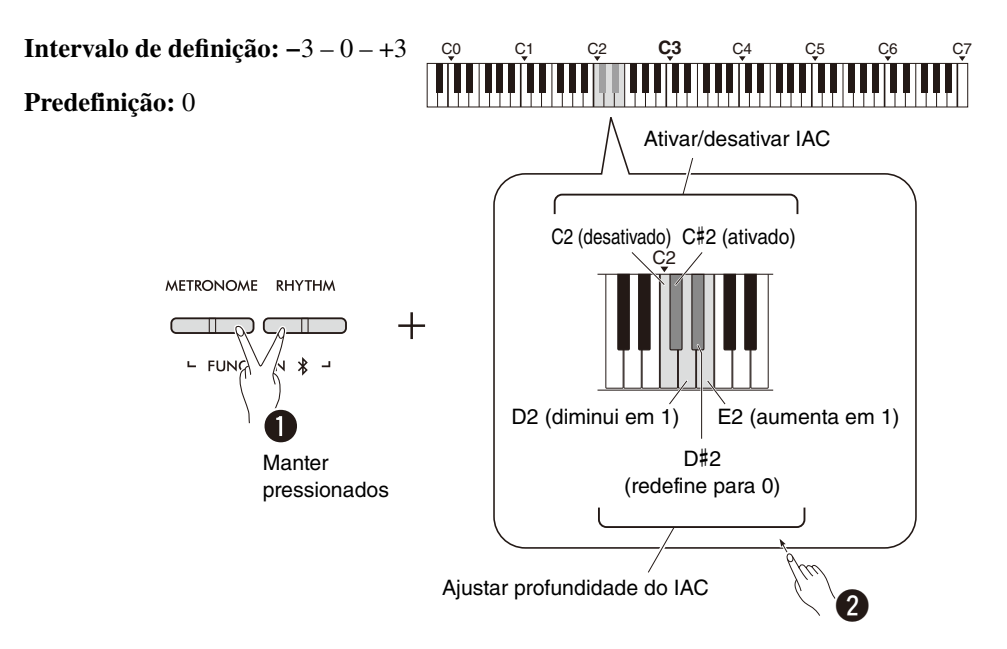

# <span id="page-9-0"></span>Operações básicas

# <span id="page-9-1"></span>Operações que utilizam simultaneamente botões e teclas

Algumas funções deste instrumento podem ser acessadas e operadas utilizando combinações específicas de botões do painel/ teclas. Em outras palavras, é possível controlar ou ajustar uma função especificamente atribuída mantendo um determinado botão pressionado e pressionando simultaneamente uma determinada tecla, o que irá ativar ou desativar a função correspondente ou definir o seu valor, etc.

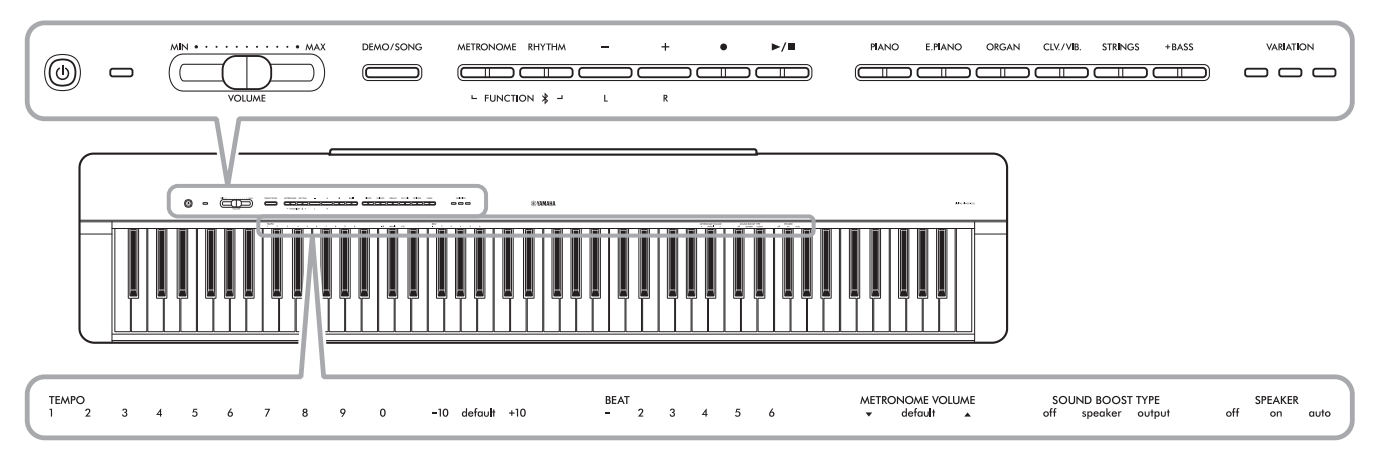

Algumas funções comumente utilizadas e seus valores estão impressas aqui para facilitar a utilização das operações com teclas.

Um "Guia rápido de operação" prático, que mostra apenas as operações com teclas, está disponível no site da Yamaha ([página 2\)](#page-1-1). Ele pode ser impresso, colocado em um porta partituras e utilizado para consulta rápida das operações com teclas.

# **Para ativar/desativar os sons de confirmação de operação:**

Por predefinição, as operações que utilizam combinações de botão/tecla geram um som de confirmação ("On", "Off", clique e entrada de valor de tempo). Para ativar/desativar este som, mantenha simultaneamente pressionados os botões [METRONOME] e [RHYTHM] e, em seguida, pressione a tecla mais grave ou a segunda tecla mais grave para desativar ou ativar o som.

<span id="page-9-2"></span>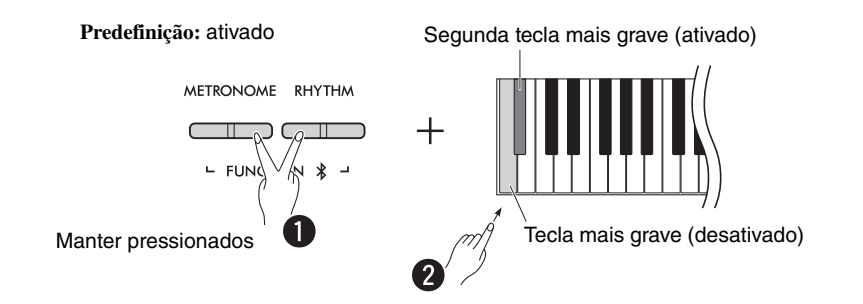

# <span id="page-10-2"></span><span id="page-10-1"></span><span id="page-10-0"></span>Parâmetros de backup e inicialização

Os seguintes parâmetros serão automaticamente mantidos mesmo que desligue o adaptador de energia.

- **Música do usuário**
- **Parâmetros de backup:**

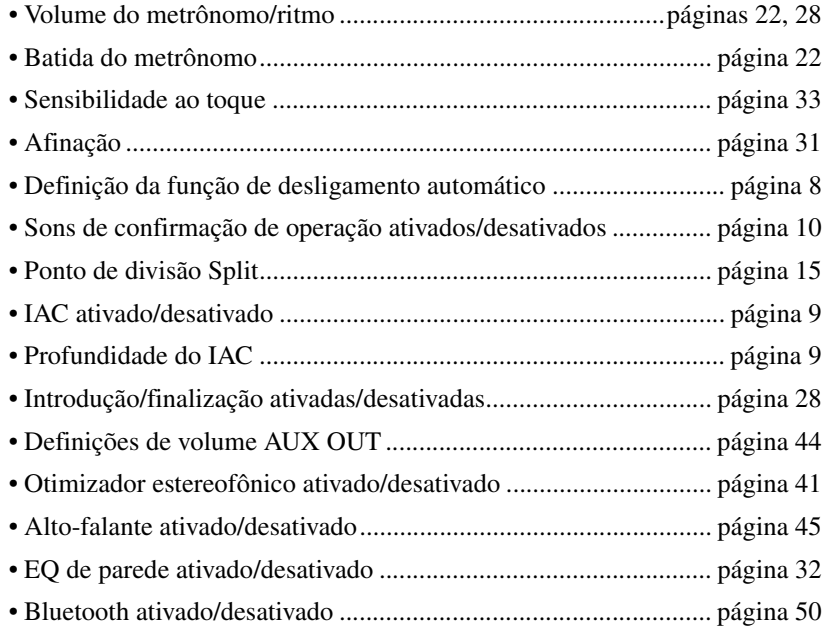

#### *OBSERVAÇÃO*

• O valor de tempo não será mantido se a alimentação for desligada.

### **Para inicializar os parâmetros de backup:**

Os parâmetros de backup listados acima podem ser inicializados com suas definições de fábrica mantendo a tecla mais aguda pressionada e ligando a alimentação simultaneamente.

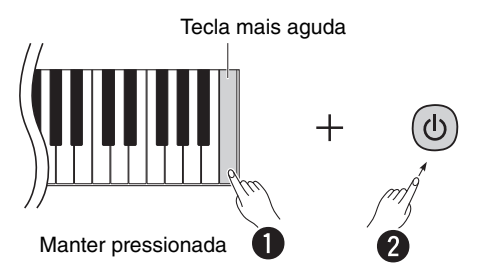

# <span id="page-11-1"></span><span id="page-11-0"></span>Confirmação da versão do firmware deste instrumento

É possível confirmar a versão do firmware do seu instrumento por Voice audível em inglês. Enquanto mantém simultaneamente pressionados os botões [METRONOME] e [RHYTHM], pressione a tecla B0.

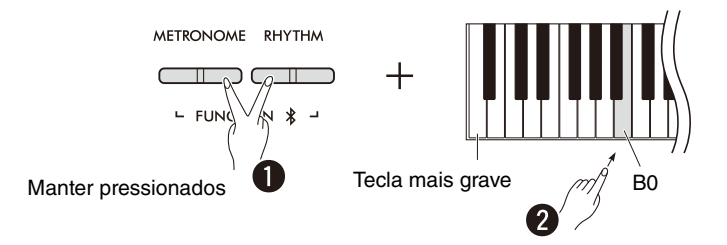

De tempos em tempos, a Yamaha pode atualizar o firmware do produto sem aviso prévio para introduzir melhorias. Certifiquese de consultar nosso site para obter informações sobre a versão mais recente e atualizar o firmware do seu instrumento.

# <span id="page-12-0"></span>Tocar com várias Voices

# <span id="page-12-1"></span>Seleção de uma Voice

Pressione um dos botões de Voice desejado (do grupo).

<span id="page-12-4"></span>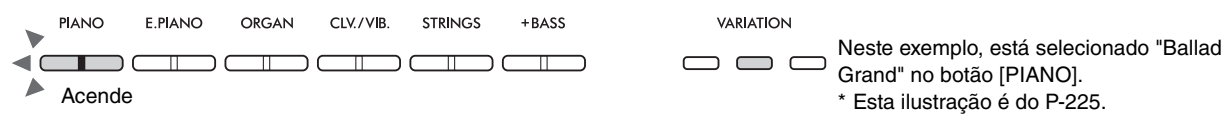

Cada pressão no mesmo botão acende/apaga a luz [VARIATION] e seleciona sequencialmente uma das quatro Voices.

## <span id="page-12-3"></span><span id="page-12-2"></span>**Lista de Voices (detalhada)**

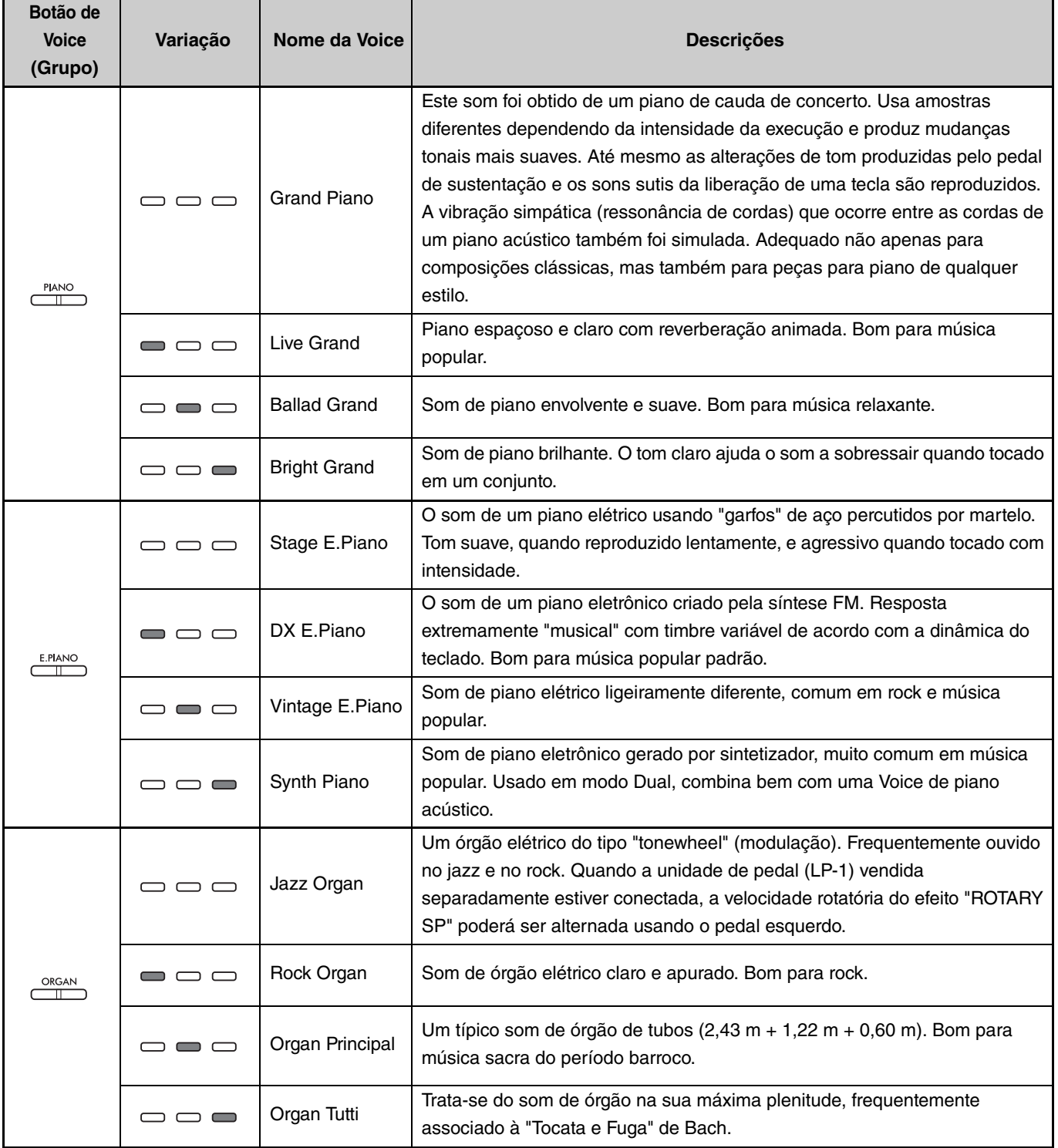

**(Continua na próxima página.)**

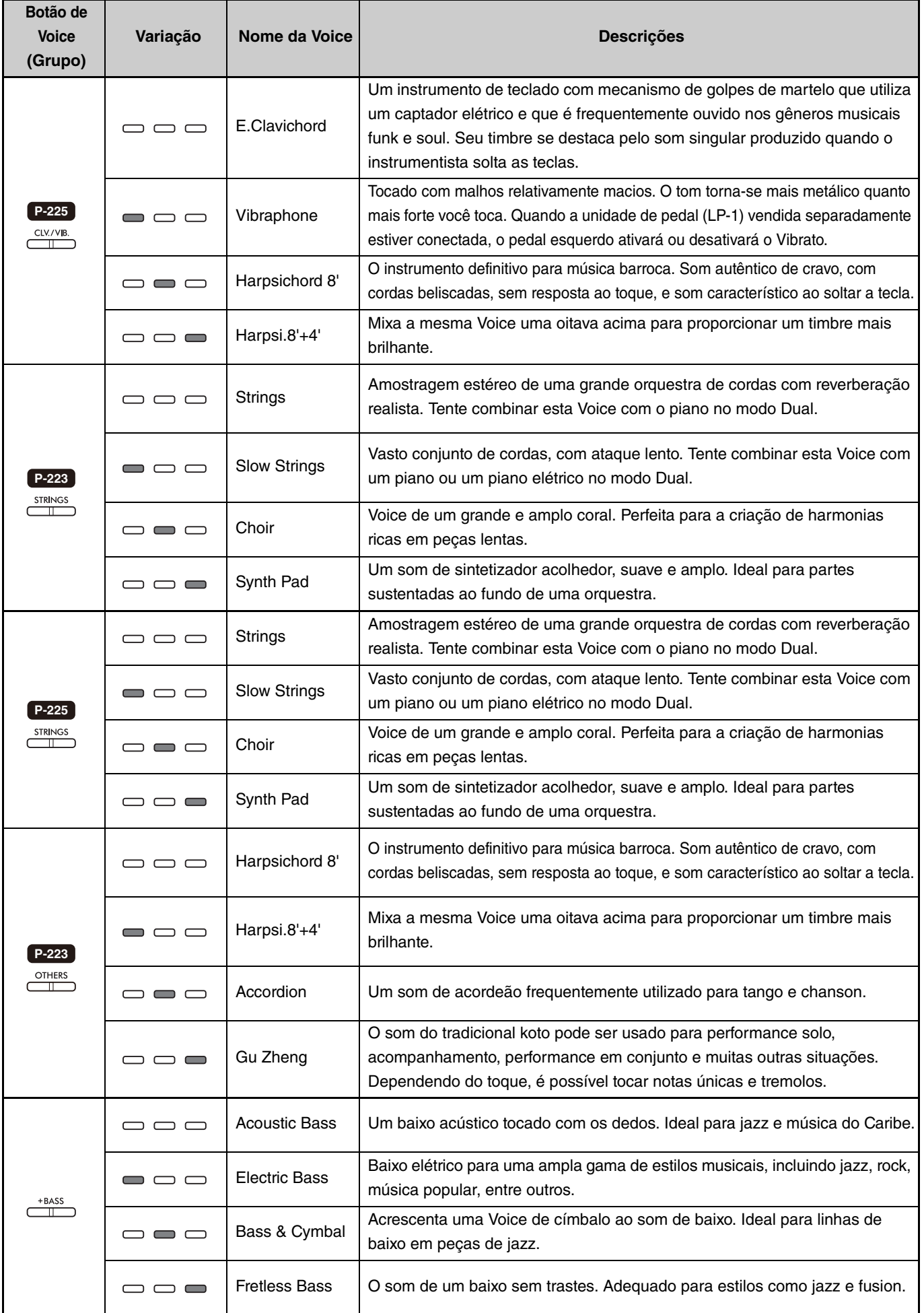

<span id="page-13-0"></span>Para obter detalhes sobre as características de cada Voice, ouça as músicas de demonstração de Voice [\(página 20\)](#page-19-0).

# <span id="page-14-2"></span><span id="page-14-0"></span>Tocar duas Voices diferentes com as mãos esquerda e direita (Split)

Pressionar o botão [+BASS] altera a Voice da seção esquerda (tecla F#2 e todas as teclas à esquerda) para uma das Voices de baixo. Isso permite tocar duas Voices diferentes com as mãos esquerda e direita (função de divisão Split). A Voice de baixo muda sequencialmente sempre que o botão [+BASS] é pressionado.

Selecione primeiro a Voice da direita e, em seguida, a da esquerda.

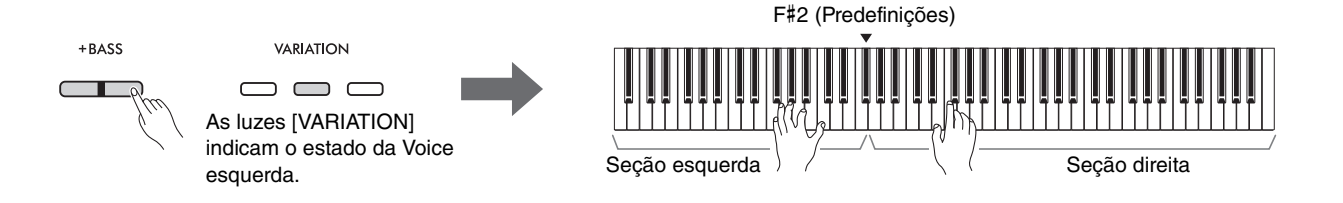

Para sair da função de divisão Split e voltar à mesma Voice para as seções esquerda e direita, pressione qualquer botão de Voice.

#### *OBSERVAÇÃO*

• Quando uma unidade de pedal vendida separadamente estiver conectada, o pedal direito não afetará a Voice esquerda se uma Voice de baixo for selecionada.

## **Para alterar a Voice esquerda para outra que não seja a Voice de baixo:**

Enquanto mantém o botão [+BASS] pressionado, pressione o botão de Voice tantas vezes quantas forem necessárias para selecionar uma Voice desejada.

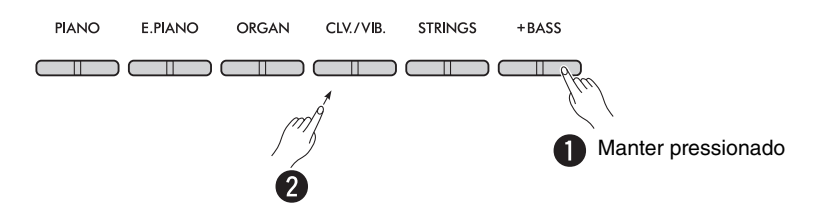

## <span id="page-14-1"></span>**Para mudar o ponto de divisão Split:**

A tecla mais aguda da seção esquerda é chamada de "ponto de divisão Split" e é definida por padrão como F#2, embora possa ser modificada conforme desejado. Enquanto mantém o botão [+BASS] pressionado, pressione a tecla desejada.

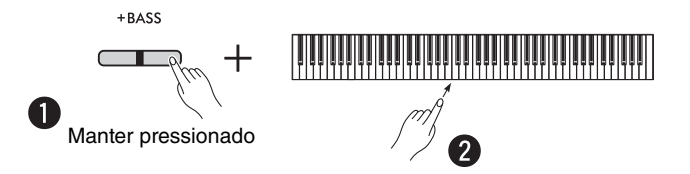

## <span id="page-15-2"></span><span id="page-15-0"></span>**Para mudar a oitava de cada Voice:**

É possível mudar a definição de oitava das Voices esquerda e direita independentemente.

Enquanto mantém o botão [PIANO] pressionado, pressione uma tecla entre F5 e B5.

**Intervalo de definição: −**2 – +2

**Predefinições:** dependem da combinação de Voices

# C0 C1 C2 **C3** C4 C5 C6 C7

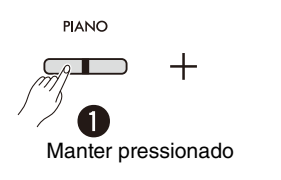

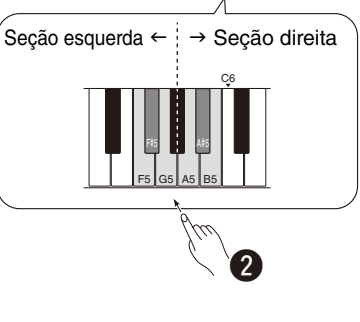

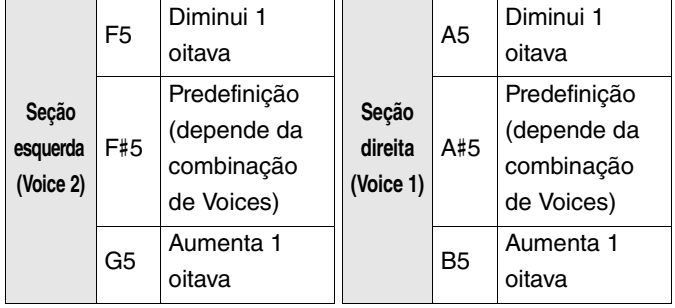

## <span id="page-15-1"></span>**Para ajustar o balanço do volume entre duas Voices:**

Enquanto mantém o botão [PIANO] pressionado, pressione qualquer tecla entre C5 e D5.

**Intervalo de definição: −**6 – 0 – +6 **Predefinição:** 0

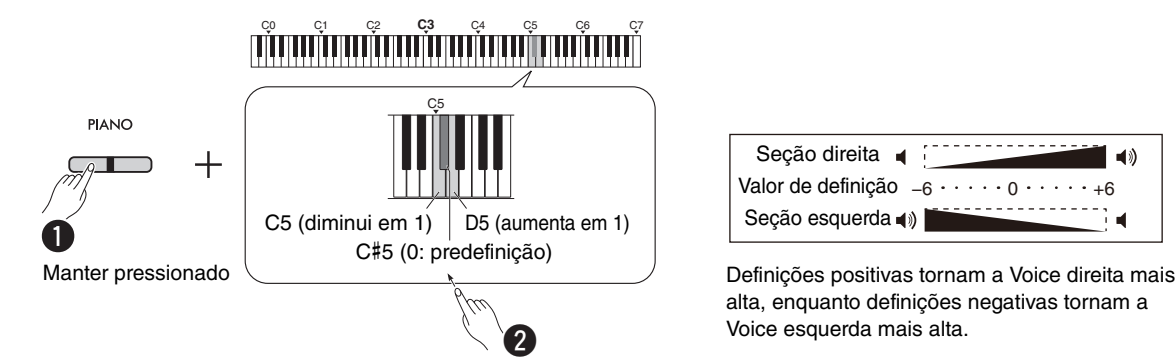

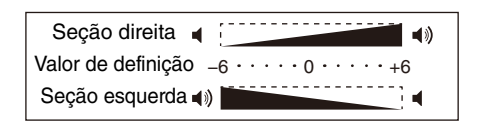

alta, enquanto definições negativas tornam a Voice esquerda mais alta.

# <span id="page-16-2"></span><span id="page-16-0"></span>Sobreposição de duas Voices em diferentes grupos de Voices (Dual)

Primeiro, selecione duas Voices desejadas de diferentes grupos e, em seguida, pressione esses botões de Voice em simultâneo para ativar a função Dual.

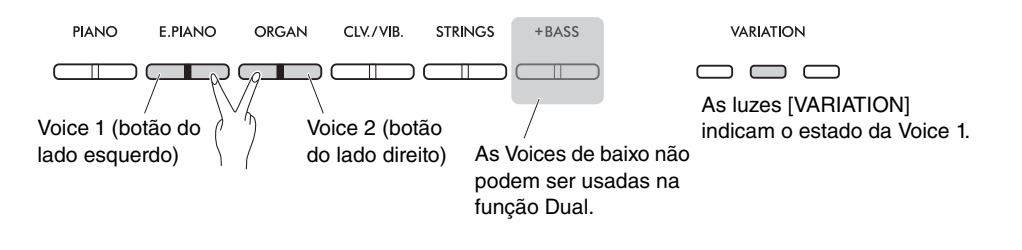

#### *OBSERVAÇÃO*

- Não é possível sobrepor duas Voices que pertençam ao mesmo botão.
- A função Dual não pode ser utilizada enquanto a função Duo [\(página 18](#page-17-0)) estiver ativada.

Para sair da função Dual, pressione qualquer botão de Voice.

## <span id="page-16-3"></span>**Para mudar a oitava de cada Voice:**

É possível mudar a definição de oitava da Voice 1 e da Voice 2 independentemente. Enquanto mantém o botão [PIANO] pressionado, pressione qualquer tecla entre F5 e B5.

#### **Intervalo de definição: −**2 – +2

**Predefinições:** dependem da combinação de Voices

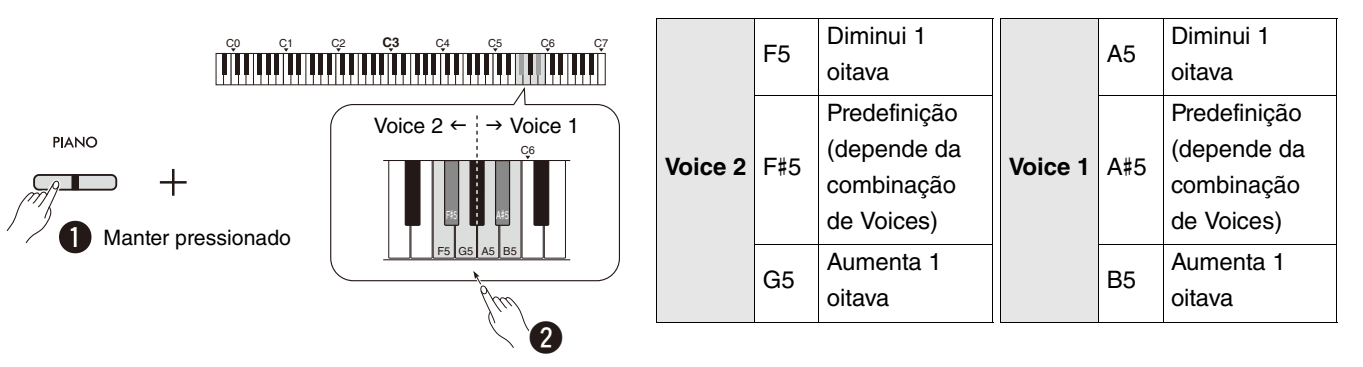

## <span id="page-16-1"></span>**Para ajustar o balanço do volume entre duas Voices:**

Enquanto mantém o botão [PIANO] pressionado, pressione qualquer tecla entre C5 e D5.

**Intervalo de definição: −**6 – 0 – +6 **Predefinição:** 0

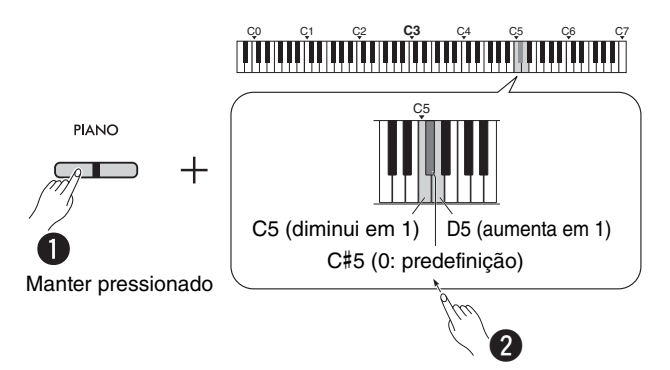

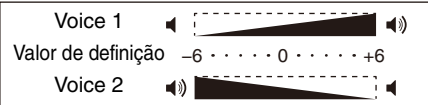

Definições positivas tornam a Voice 1 mais alta, enquanto definições negativas tornam a Voice 2 mais alta.

# <span id="page-17-0"></span>Tocar em duo

Esta função divide a área do teclado em duas seções (lado esquerdo e lado direito) e permite que duas pessoas toquem a respectiva área do teclado com o mesmo som de Voice com a mesma oitava.

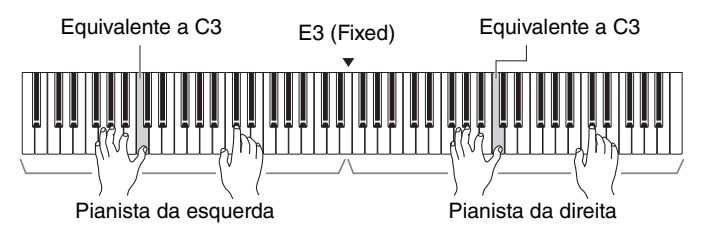

Para ativar/desativar a função Duo, mantenha pressionado o botão [PIANO] e pressione simultaneamente os botões [−] e [+].

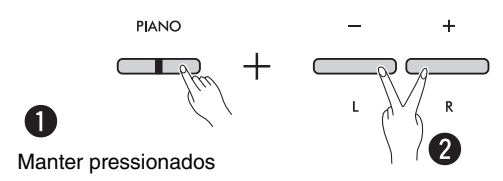

#### *OBSERVAÇÃO*

- As Voices de baixo não podem ser usadas na função Duo.
- O ponto de divisão Split da função Duo não pode ser diferente de E3.
- Quando o tipo de Duo [\(página 19](#page-18-0)) é definido como "separado", a profundidade de reverberação ([página 35\)](#page-34-1) é definida como 0 e o otimizador estereofônico ([página 41\)](#page-40-2) é desativado.
- Quando a função Duo está ativada, a função VRM Lite [\(página 34](#page-33-0)) é desativada.

## <span id="page-17-1"></span>**Para mudar a oitava de cada área do teclado:**

É possível mudar a definição de oitava das áreas dos pianistas da esquerda e da direita independentemente.

Enquanto mantém o botão [PIANO] pressionado, pressione qualquer tecla entre F5 e B5.

**Intervalo de definição: −**2 – +2 **Predefinição:** Depende da combinação de Voices

# **organization de la construcción de la construcción de la construcción de la construcción de la construcción de**

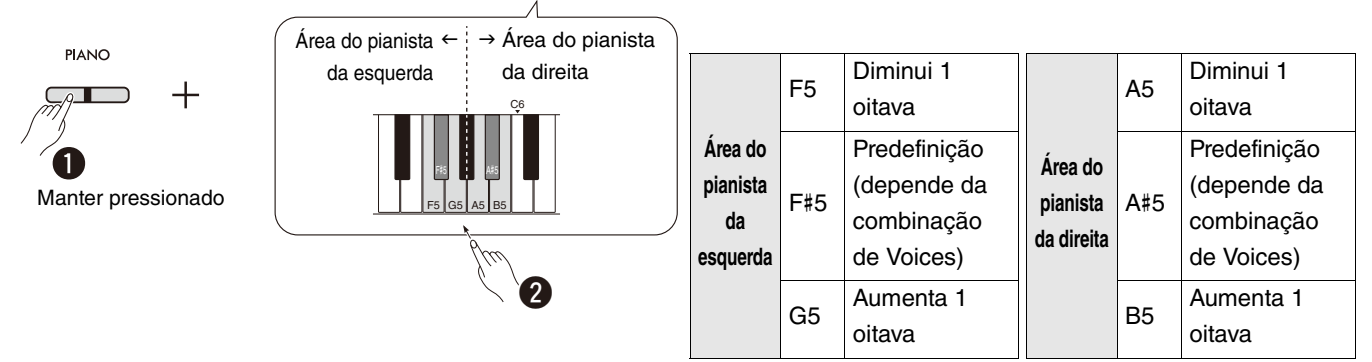

# <span id="page-18-2"></span><span id="page-18-1"></span>**Para ajustar o balanço do volume entre duas Voices:**

Enquanto mantém [PIANO] pressionado, pressione qualquer tecla entre C5 e D5.

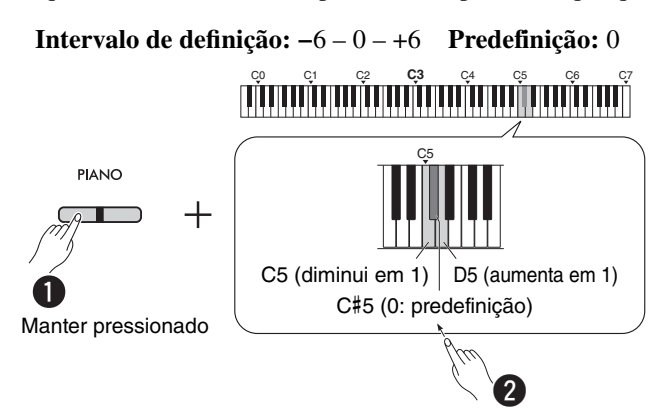

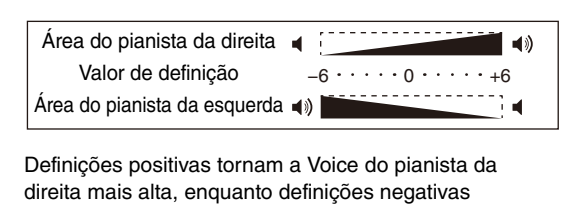

<span id="page-18-4"></span>tornam a Voice do pianista da esquerda mais alta.

# **Para definir a configuração do alto-falante quando a função Duo está ativada (tipo de Duo):**

Por predefinição, quando a função Duo está ativada, o som do teclado do pianista da esquerda será ouvido no alto-falante esquerdo, enquanto o som do teclado do pianista da direita será ouvido no alto-falante direito.

Esta definição pode ser alterada mantendo o botão [PIANO] pressionado e pressionando a tecla F4 (Balanceado) ou F#4 (Separado).

**Predefinição:** Separado

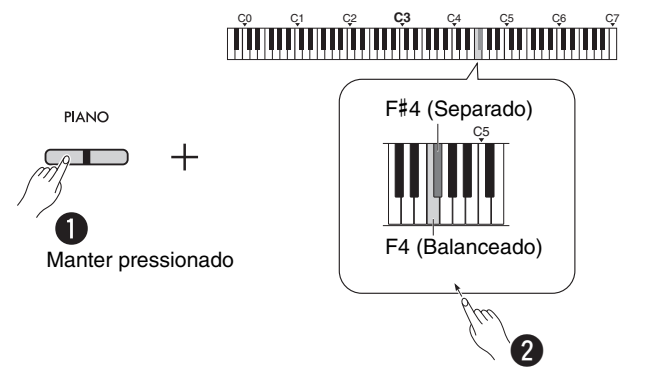

## <span id="page-18-3"></span><span id="page-18-0"></span>**Lista de tipos de Duo**

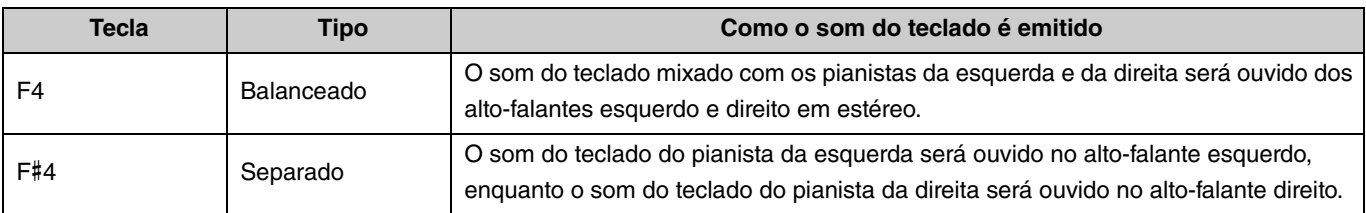

# <span id="page-19-0"></span>Descobrir as Voices com as músicas de demonstração de Voice

Pressionar o botão [DEMO/SONG] inicia a reprodução sequencial de todas as músicas de demonstração da Voice Grand Piano ([página 13\)](#page-12-1).

<span id="page-19-3"></span><span id="page-19-2"></span>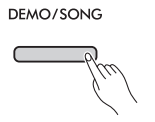

Para ouvir a música de demonstração de Voice pretendida, pressione simultaneamente o botão [DEMO/SONG] e selecione a Voice pretendida ([página 13\)](#page-12-1).

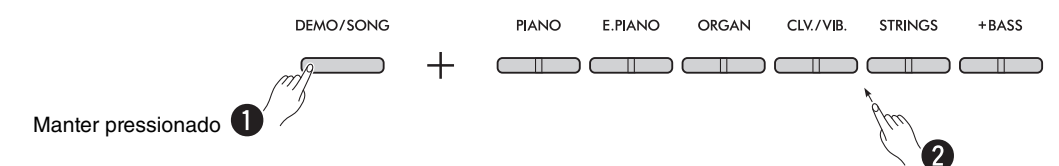

Consulte a [página 24](#page-23-0) para mudar de música de demonstração durante a reprodução ou ajustar o tempo.

Para parar a reprodução, pressione o botão [DEMO/SONG] ou o botão [ $\blacktriangleright$ / $\blacksquare$ ] (Reproduzir/Parar).

São fornecidas músicas de demonstração individuais especiais de todas as Voices do instrumento, exceto Electric Bass, Bass & Cymbal e Fretless Bass ([página 14](#page-13-0)). As composições de demonstração listadas abaixo são arranjos curtos das composições originais. Todas as outras músicas são originais (©Yamaha Corporation).

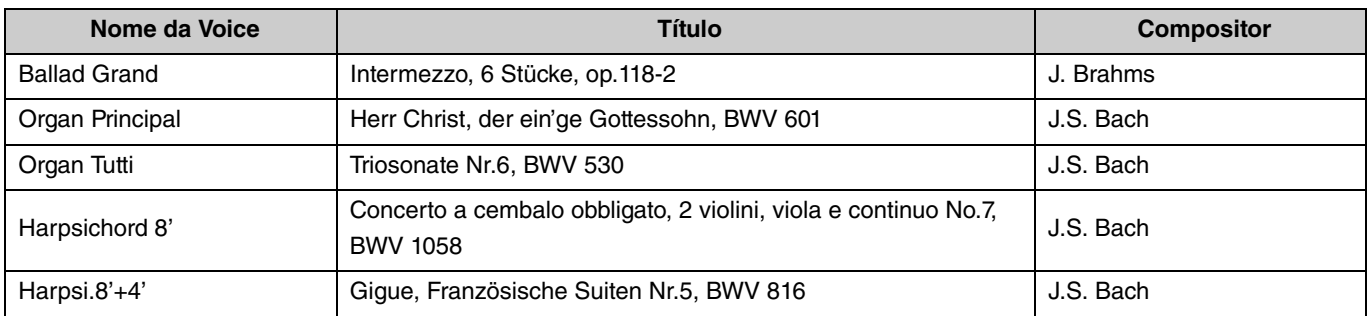

#### <span id="page-19-1"></span>**Lista de músicas de demonstração**

# <span id="page-20-2"></span><span id="page-20-0"></span>Utilização do metrônomo

O metrônomo é conveniente para praticar com um tempo preciso.

# <span id="page-20-3"></span><span id="page-20-1"></span>**Operações básicasPressione o botão [METRONOME] para iniciar/parar o metrônomo.** METRONOME **Para ajustar o tempo: Intervalo de definição:** 5 a 280 (predefinição: 120) Quando o metrônomo estiver funcionando, pressione [+] para aumentar ou [−] para diminuir. Com o botão [METRONOME] pressionado, pressione a tecla mais grave para confirmar o valor de tempo atual por Voice (em inglês).  $\overline{1}$  $\mathbf{I}$ Pressionar os botões em simultâneo Manter pressionado qualquer um dos repõe a predefinição. botões aumenta ou diminui continuamente o valor.

<span id="page-21-0"></span>Para efetuar diversas definições para o metrônomo, mantenha o botão [METRONOME] pressionado e pressione a tecla correspondente simultaneamente.

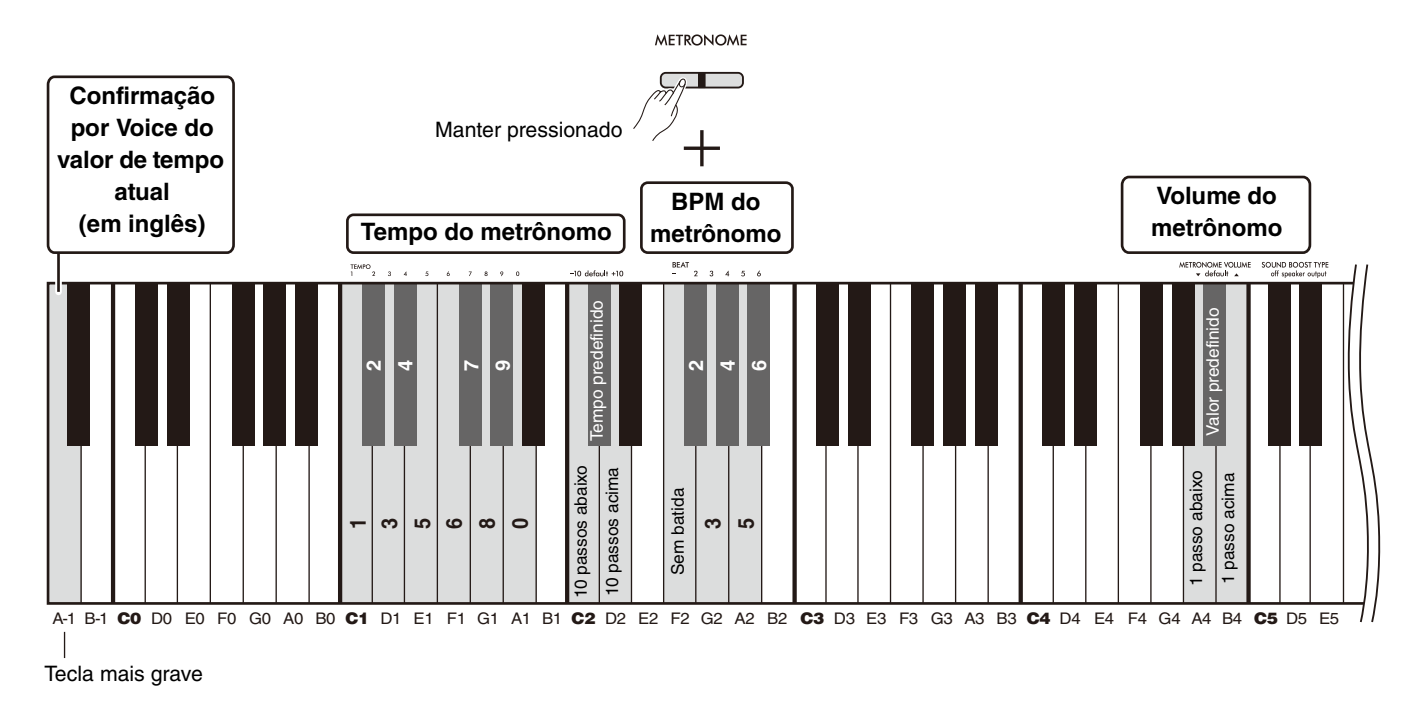

<span id="page-21-3"></span><span id="page-21-2"></span><span id="page-21-1"></span>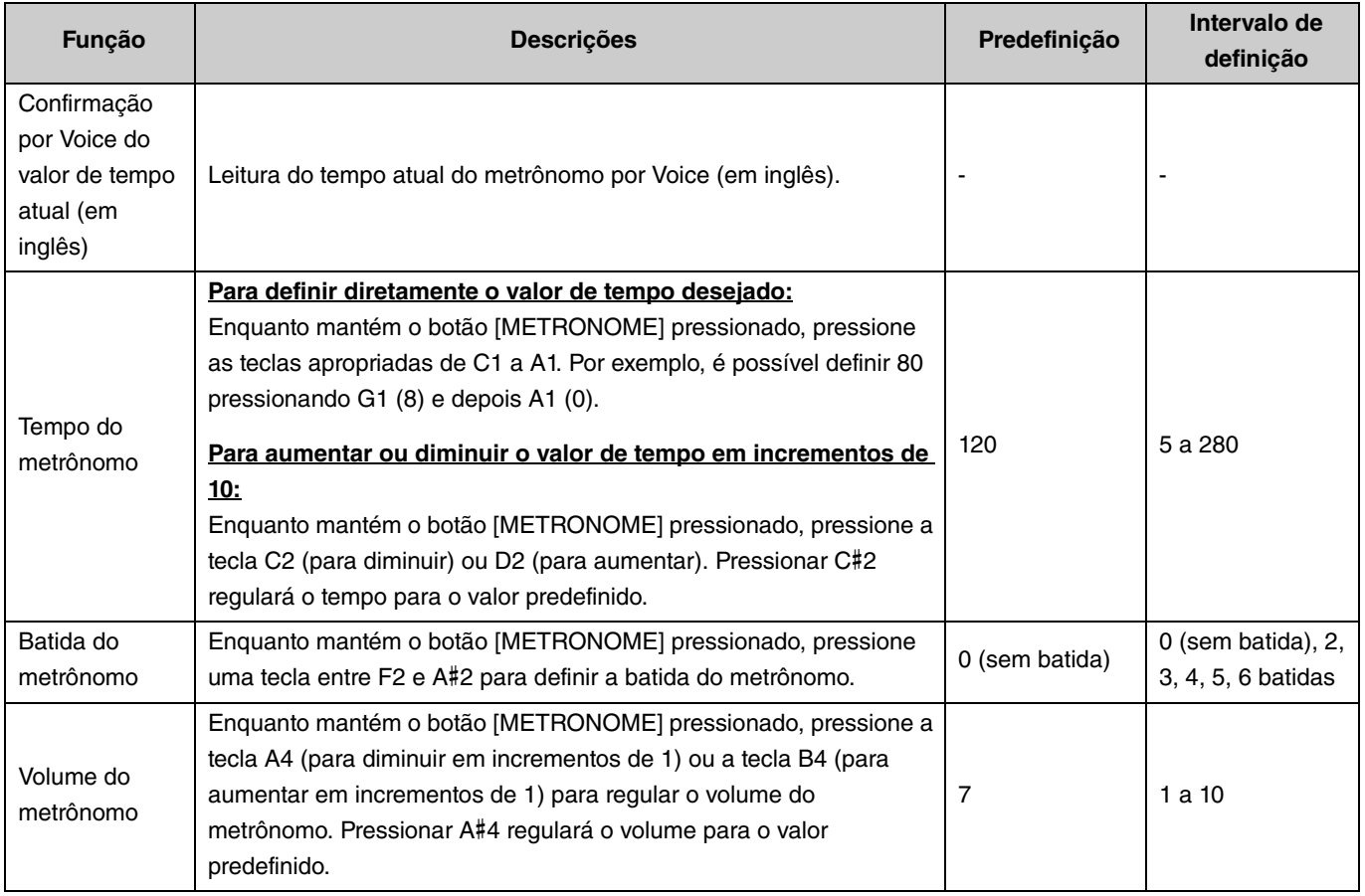

# <span id="page-22-5"></span><span id="page-22-4"></span><span id="page-22-0"></span>Reprodução de músicas

Este instrumento contém 50 músicas de piano predefinidas. Selecione e reproduza uma música da lista de músicas abaixo.

#### <span id="page-22-1"></span>**Operações básicas**

1. **Com o botão [DEMO/SONG] pressionado, pressione a tecla correspondente à música predefinida desejada entre C2–C**#**6 (consulte a ilustração abaixo) para iniciar a reprodução.**

As músicas predefinidas serão reproduzidas de forma sequencial e contínua, começando pela selecionada.

2. **Pressione o botão [DEMO/SONG] ou [**>**/] (Reproduzir/Parar) a fim de parar a reprodução.**

#### <span id="page-22-6"></span><span id="page-22-3"></span><span id="page-22-2"></span>**Reprodução rápida (pulando o silêncio no início de uma música)** Ao reproduzir uma música que contém um breve silêncio antes da primeira nota, é possível determinar como a música começa selecionando uma de duas maneiras: A#-1 (Ativado: configuração padrão) A reprodução começa diretamente da primeira nota, pulando o silêncio do início. A-1 (Desativado) A reprodução começa do início dos dados da música, incluindo qualquer silêncio que preceda a primeira nota. DEMO/SONG Manter pressionado **Número da música das 50 músicas predefinidas (50 Classics)** Desativado<br>
Ativado (predefinição) **14** <u>م</u> <u>ዋ</u> **23 26 28 33 35 38 40 43 45 47 50 11** <u>ম</u> **31 247910 12** <u>ո</u> **15 18 39 42 46 17 20 22 29 30 32 34 36 44 48 6824 25 27 37 41 49** <u>ო</u> <u>ເດ</u> **1**A-1 B-1 C0 D0 E0 F0 G0 A0 B0 C1 D1 E1 F1 G1 A1 B1 C2 D2 E2 F2 G2 A2 B2 C3 D3 E3 F3 G3 A3 B3 C4 D4 E4 F4 G4 A4 B4 C5 D5 E5 F5 G5 A5 B5 C6 D Tecla mais grave **Número da música/nome da música das 50 músicas predefinidas (50 Classics)** 1 Canon D dur 14 Clair de lune 27 Piano Sonate op.27-2 40 Blumenlied "Mondschein" 1st mov. 2 Air On the G String 15 Jupiter (The Planets) 28 Impromptu op.90-2 41 Humoresque

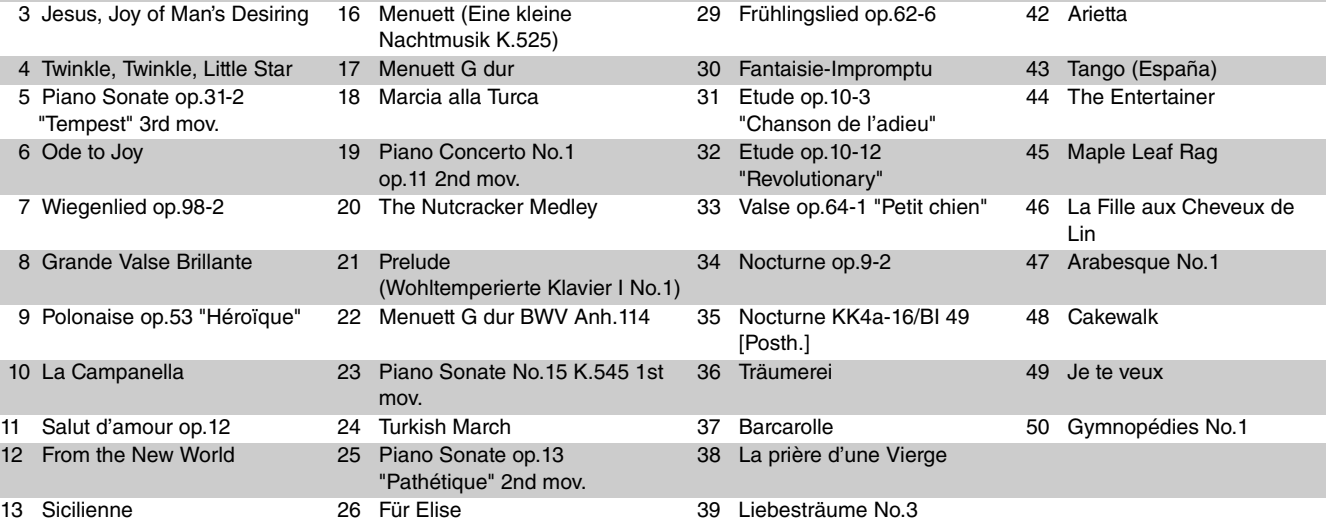

## <span id="page-23-2"></span>**Para reproduzir a música selecionada repetidamente:**

Enquanto mantém o botão [DEMO/SONG] pressionado, pressione a tecla correspondente à música desejada por mais um segundo. Observe que a reprodução repetida não será aplicada a músicas de demonstração de Voice [\(página 20\)](#page-19-0) e músicas do usuário ([página 36](#page-35-0)).

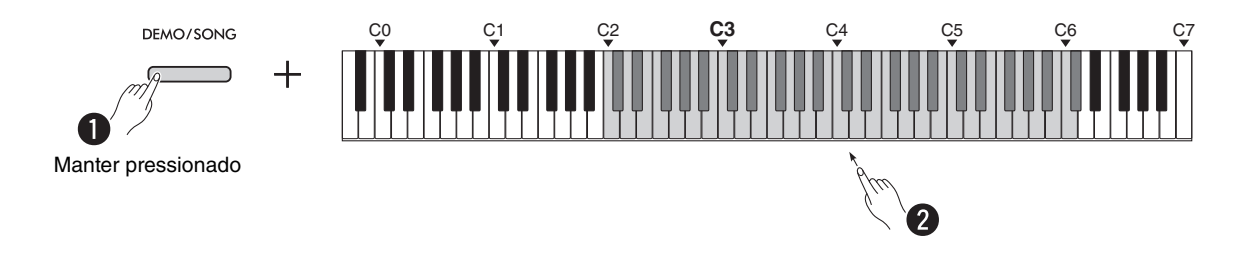

## <span id="page-23-0"></span>**Para mudar de música durante a reprodução:**

Pressione o botão [−] ou [+] enquanto uma música selecionada estiver sendo reproduzida.

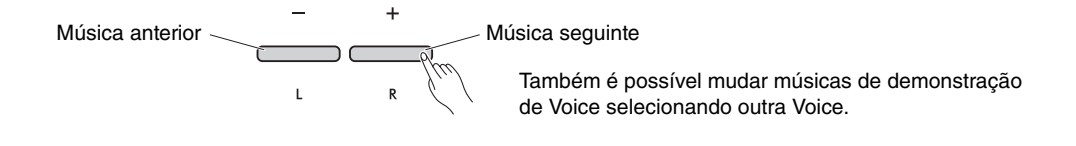

# <span id="page-23-1"></span>**Para ajustar o tempo da reprodução:**

Enquanto mantém o botão [METRONOME] pressionado, pressione o botão [−] ou [+].

<span id="page-23-3"></span>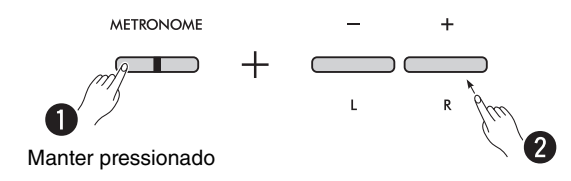

## **Para iniciar a reprodução do início da música atual durante a reprodução:**

Durante a reprodução de uma música, pressionar os botões [−] e [+] simultaneamente retorna ao início e reproduz a música atual desde o começo.

$$
\begin{array}{c}\n- \\
\hline\n\end{array}
$$

# <span id="page-24-2"></span><span id="page-24-1"></span><span id="page-24-0"></span>Reprodução de uma música com silenciamento da parte direita ou esquerda

Ao silenciar a parte direita (R) ou a parte esquerda (L) de uma música, pode praticar a parte silenciada enquanto ouve a outra parte. Para silenciar qualquer uma das partes, mantenha pressionado o botão [ $\blacktriangleright$ / $\blacksquare$ ] (Reproduzir/Parar) e pressione simultaneamente o botão [R] ou [L] que pretende silenciar durante a reprodução da música.

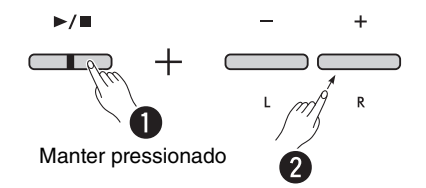

*OBSERVAÇÃO*

• A parte do ritmo de uma música do usuário não pode ser silenciada.

# <span id="page-25-0"></span>Adicionar acompanhamento à sua performance (Ritmo)

Este instrumento inclui uma potente função de ritmo, que consiste em padrões de acompanhamento de bateria e baixo ([página 27\)](#page-26-0), permitindo-lhe tocar acompanhado pelas suas partes rítmicas de apoio favoritas.

## **Operações básicas**

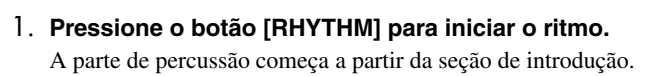

<span id="page-25-1"></span>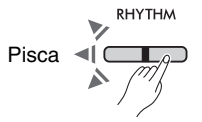

#### *OBSERVAÇÃO*

• Se você iniciar a reprodução do ritmo durante a reprodução da música, a seção de introdução não será reproduzida.

#### **Para selecionar outro ritmo:**

<span id="page-25-2"></span>Enquanto mantém o botão [RHYTHM] pressionado, pressione uma tecla entre F2 e C4 [\(página 28](#page-27-1)).

#### **Para ajustar o tempo:**

**Intervalo de definição:** 5 a 280 (predefinição: 120)

Quando o ritmo estiver sendo reproduzido, pressione [+] para aumentar ou [−] para diminuir. Enquanto mantém o botão [RHYTHM] pressionado, pressione a tecla mais grave para confirmar o valor de tempo atual por Voice (em inglês).

$$
\begin{array}{c}\n\begin{array}{ccc}\n\cdot & & \\
\hline\n\cdot & & \\
\hline\n\cdot & & \\
\hline\n\cdot & & \\
\hline\n\cdot & & \\
\hline\n\cdot & & \\
\hline\n\cdot & & \\
\hline\n\cdot & & \\
\hline\n\cdot & & \\
\hline\n\cdot & & \\
\hline\n\cdot & & \\
\hline\n\cdot & & \\
\hline\n\cdot & & \\
\hline\n\cdot & & \\
\hline\n\cdot & & \\
\hline\n\cdot & & \\
\hline\n\cdot & & \\
\hline\n\cdot & & \\
\hline\n\cdot & & \\
\hline\n\cdot & & \\
\hline\n\cdot & & \\
\hline\n\cdot & & \\
\hline\n\cdot & & \\
\hline\n\cdot & & \\
\hline\n\cdot & & \\
\hline\n\cdot & & \\
\hline\n\cdot & & \\
\hline\n\cdot & & \\
\hline\n\cdot & & \\
\hline\n\cdot & & \\
\hline\n\cdot & & \\
\hline\n\cdot & & \\
\hline\n\cdot & & \\
\hline\n\cdot & & \\
\hline\n\cdot & & \\
\hline\n\cdot & & \\
\hline\n\cdot & & \\
\hline\n\cdot & & \\
\hline\n\cdot & & \\
\hline\n\cdot & & \\
\hline\n\cdot & & \\
\hline\n\cdot & & \\
\hline\n\cdot & & \\
\hline\n\cdot & & \\
\hline\n\cdot & & \\
\hline\n\cdot & & \\
\hline\n\cdot & & \\
\hline\n\cdot & & \\
\hline\n\cdot & & \\
\hline\n\cdot & & \\
\hline\n\cdot & & \\
\hline\n\cdot & & \\
\hline\n\cdot & & \\
\hline\n\cdot & & \\
\hline\n\cdot & & \\
\hline\n\cdot & & \\
\hline\n\cdot & & \\
\hline\n\cdot & & \\
\hline\n\cdot & & \\
\hline\n\cdot & & \\
\hline\n\cdot & & \\
\hline\n\cdot & & \\
\hline\n\cdot & & \\
\hline\n\cdot & & \\
\hline\n\cdot & & \\
\hline\n\cdot & & \\
\hline\n\cdot & & \\
\hline\n\cdot & & \\
\hline\n\cdot & & \\
\hline\n\cdot & & \\
\hline\n\cdot & & \\
\hline\n\cdot & & \\
\hline\n\cdot & & \\
\hline\n\cdot & & \\
\hline\n\cdot & & \\
\hline\n\cdot & & \\
\hline\n\cdot & & \\
\hline\n\cdot & & \\
\hline\n\cdot & & \\
\hline\n\cdot & & \\
\hline\n\cdot & & \\
\hline\n\cdot & & \\
\hline\n\cdot & & \\
\
$$

Manter pressionado qualquer um dos botões aumenta ou diminui continuamente o valor.

Pressionar os botões em simultâneo repõe a predefinição.

#### *OBSERVAÇÃO*

• A definição do tempo do ritmo também é refletida no metrônomo.

#### 2. **Tocar no teclado acompanhado pelo ritmo.**

O instrumento cria notas de baixo de acompanhamento de acordo com as notas que você toca. Basta pressionar uma ou duas notas e o instrumento reconhece o tipo de acorde apropriado.

#### *OBSERVAÇÃO*

• Os acordes de 9ª, 11ª e 13ª não podem ser reconhecidos por este instrumento.

• Em relação a como especificar acordes, consulte o livro Tabela de Acordes disponível no mercado.

#### 3. **Pressione o botão [RHYTHM] para parar a reprodução.**

## <span id="page-26-1"></span><span id="page-26-0"></span>**Lista de ritmos**

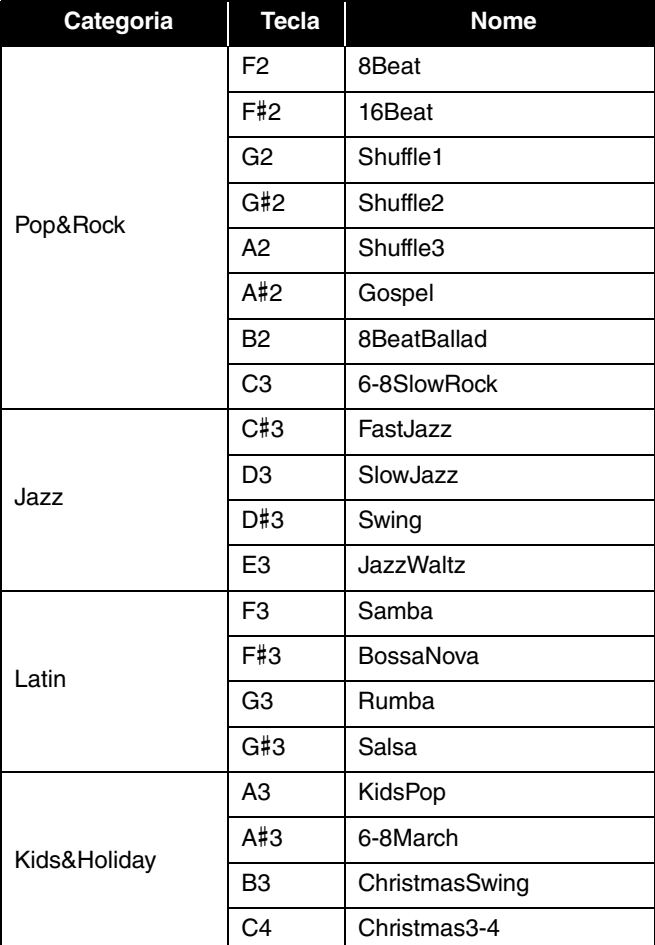

<span id="page-27-0"></span>Para efetuar diversas definições para o ritmo, mantenha o botão [RHYTHM] pressionado e pressione a tecla correspondente simultaneamente.

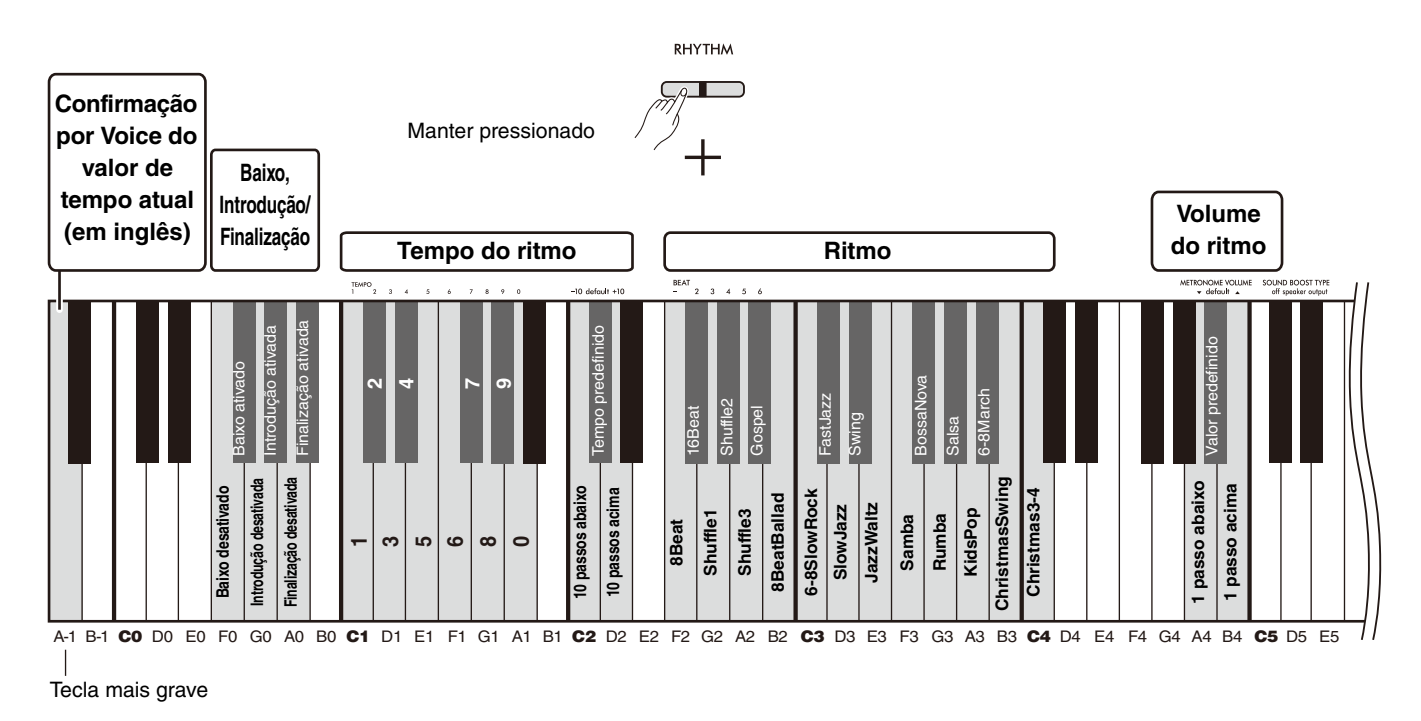

<span id="page-27-6"></span><span id="page-27-5"></span><span id="page-27-4"></span><span id="page-27-3"></span><span id="page-27-2"></span><span id="page-27-1"></span>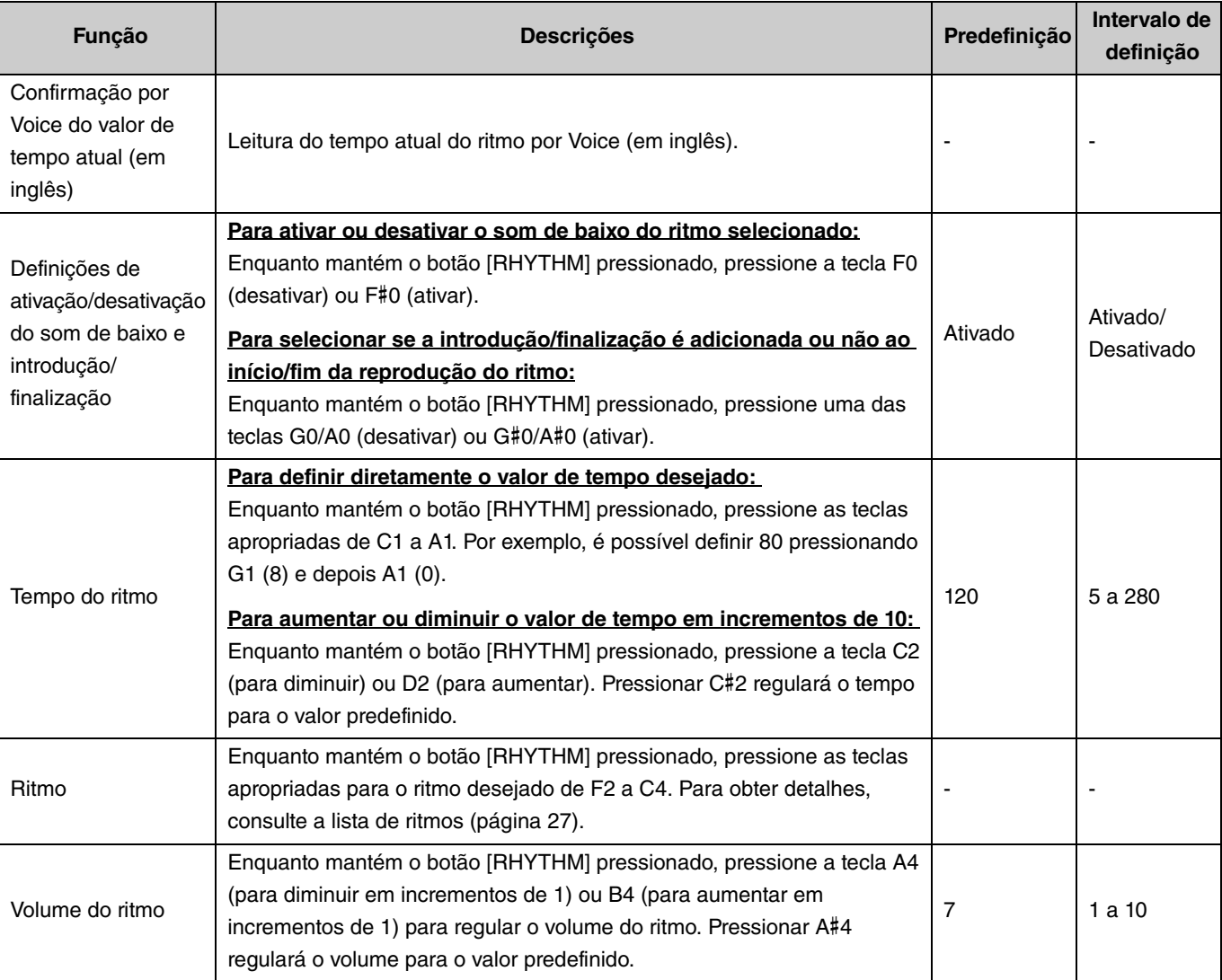

# <span id="page-28-0"></span>Definições úteis para performance

Este instrumento também contém as seguintes funções úteis para a sua performance.

# <span id="page-28-3"></span><span id="page-28-1"></span>Sound Boost (Reforço de som)

Essa função aumenta o som geral e faz com que os tons fracos e os tons fortes soem mais claramente. Selecione a definição desejada entre "speaker (alto-falante)", "output (saída)" e "off (desativado)" de acordo com o tipo de performance. Enquanto mantém os botões [METRONOME] e [RHYTHM] pressionados, pressione uma tecla entre C#5 e D#5.

### **Predefinição:** off (desativado)

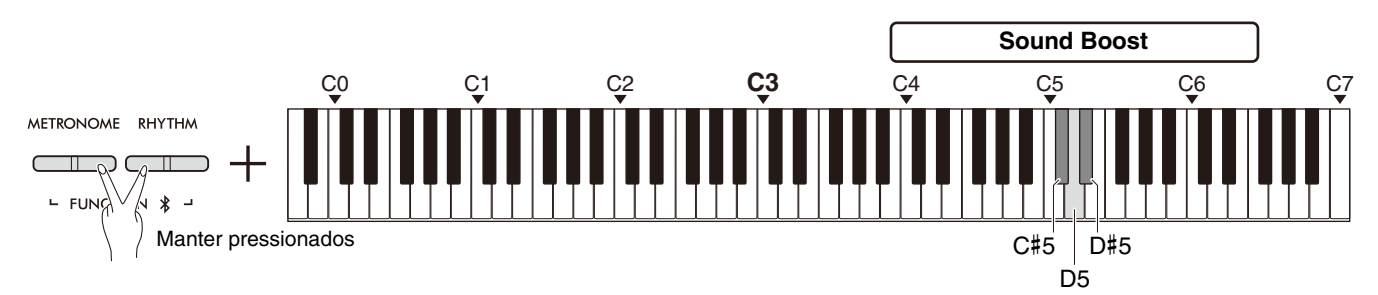

## <span id="page-28-2"></span>**Lista de tipos de Sound Boost (Reforço de som)**

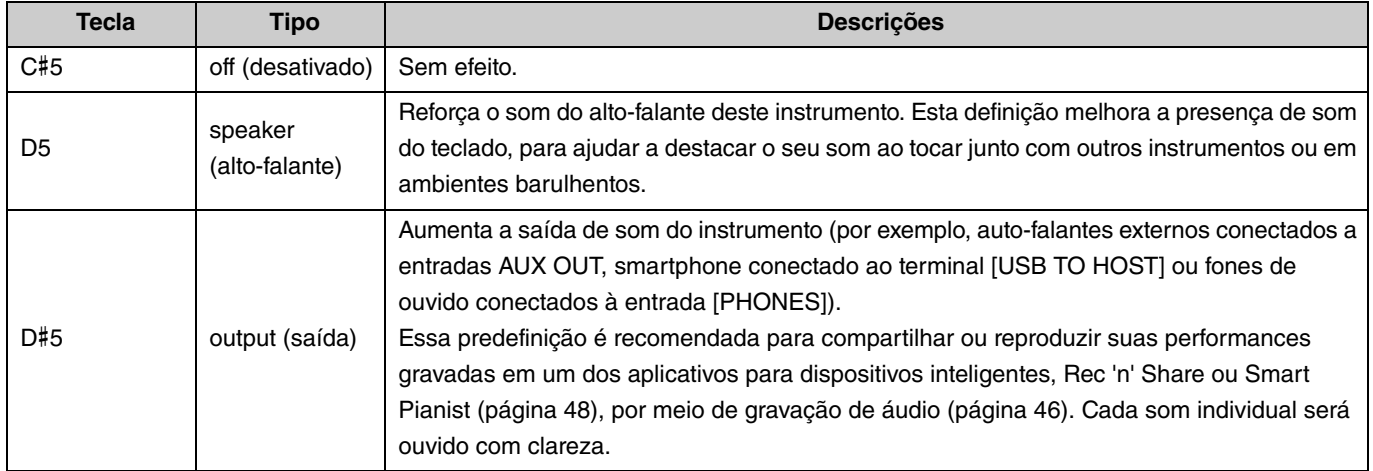

# <span id="page-29-1"></span><span id="page-29-0"></span>**Transposição**

Pode alterar ou transpor a afinação de todo o teclado, para mais grave ou mais agudo, em meios-tons. Isso permite-lhe fazer corresponder facilmente a afinação com outros instrumentos que possuem outra afinação padrão. Por exemplo, se você introduzir uma definição de transposição de "+5", tocar uma tecla C (dó) reproduz a afinação sonora de um F (fá). Enquanto mantém os botões [METRONOME] e [RHYTHM] pressionados, pressione uma tecla entre F#2 e F#3.

**Intervalo de definição: −**6 (F#2) – 0 (C3) – +6 (F#3)

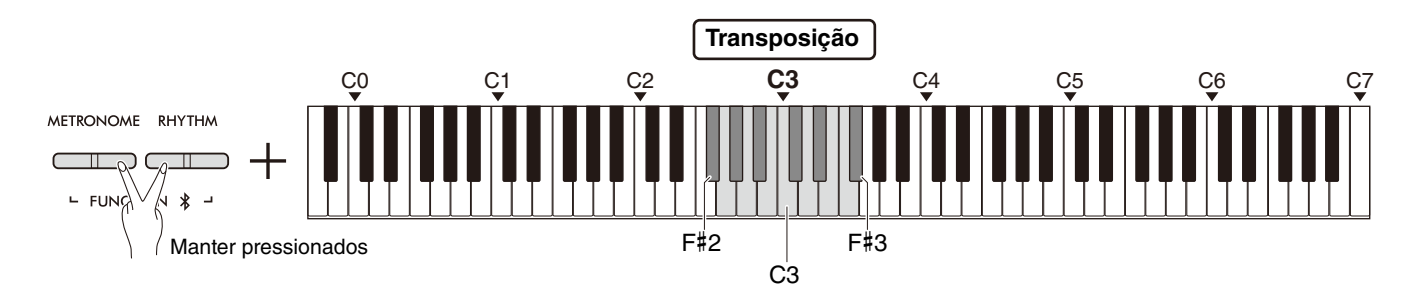

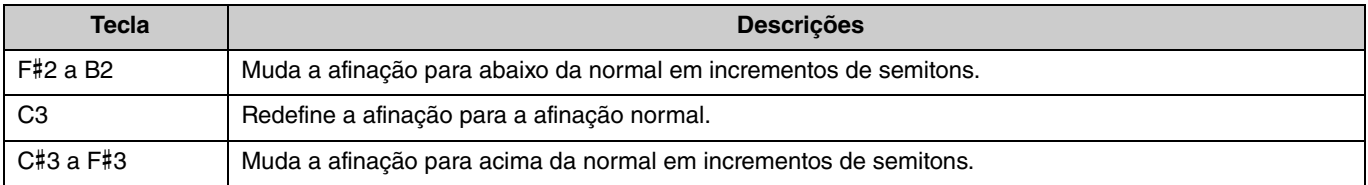

# <span id="page-30-2"></span><span id="page-30-0"></span>Afinação

Permite realizar a microafinação sonora de todo o instrumento. Isso pode ser extremamente útil quando tocar piano digital em conjunto com outros instrumentos.

#### **Predefinição:** 440,0 Hz

**Intervalo de definição:** 414,8 Hz–440,0 Hz–466,8 Hz

## <span id="page-30-1"></span>**Para definir o valor de afinação diretamente como 440,0 Hz ou 442,0 Hz:**

Enquanto mantém os botões [METRONOME] e [RHYTHM] pressionados, pressione a tecla C1 ou C#1.

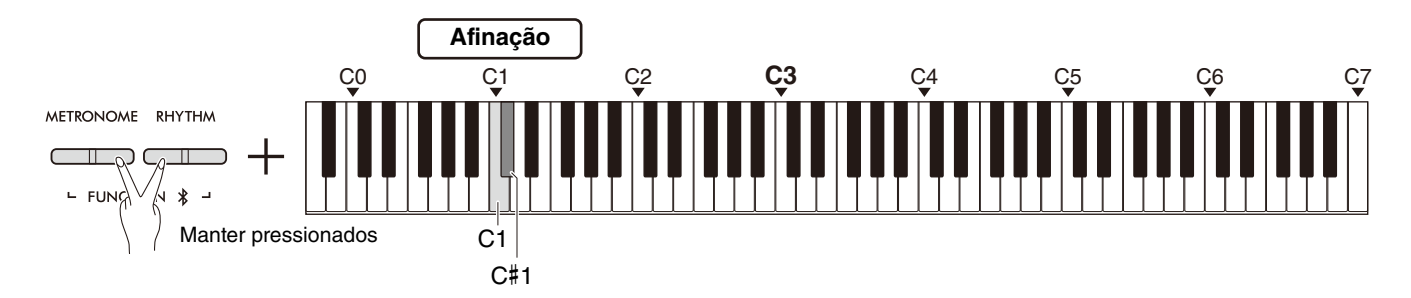

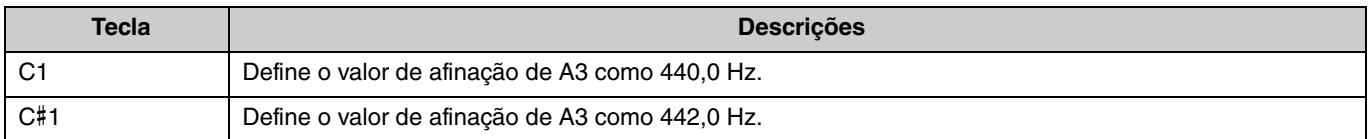

## **Para definir um valor de afinação diferente de 440,0 Hz ou 442,0 Hz:**

Enquanto mantém os botões [METRONOME] e [RHYTHM] pressionados, pressione os botões [−] ou [+] para diminuir ou aumentar o valor em incrementos de 0,2 Hz. Pressionar os botões [−] e [+] simultaneamente redefinirá o valor para o valor predefinido (440,0 Hz).

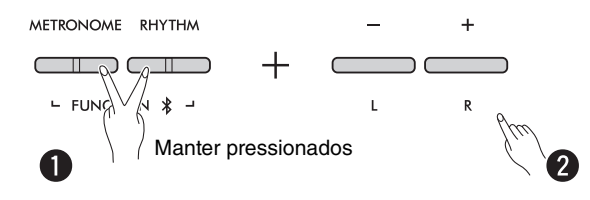

# <span id="page-31-1"></span><span id="page-31-0"></span>EQ de parede

Esta função manterá a clareza do som mesmo se o instrumento estiver localizado perto de uma parede.

Enquanto mantém os botões [METRONOME] e [RHYTHM] pressionados, pressione a tecla D6 ou D#6.

#### **Predefinição:** desativado

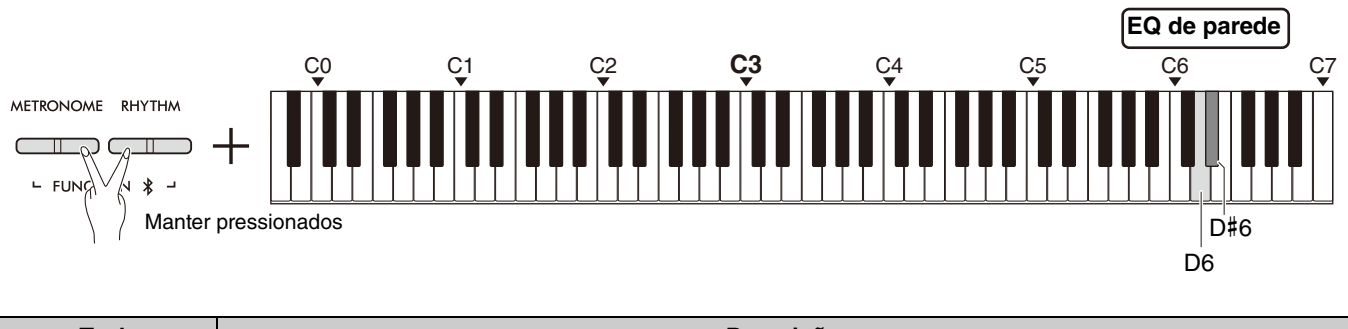

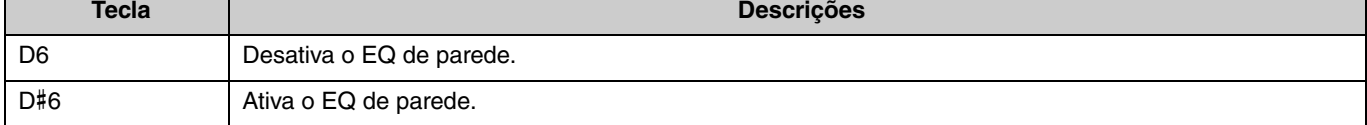

# <span id="page-32-2"></span><span id="page-32-0"></span>Sensibilidade ao toque

Quando toca com uma Voice (exceto órgão ou cravo), é possível especificar o grau de sensibilidade ao toque (a forma como o som reage à força com que você toca). Há quatro tipos de sensibilidade ao toque à escolha: Soft (Suave), Medium (Média), Hard (Dura) e Fixed (Fixa).

Enquanto mantém o botão [PIANO] pressionado, pressione uma tecla entre C6 e D#6.

#### **Predefinição:** Medium (Média)

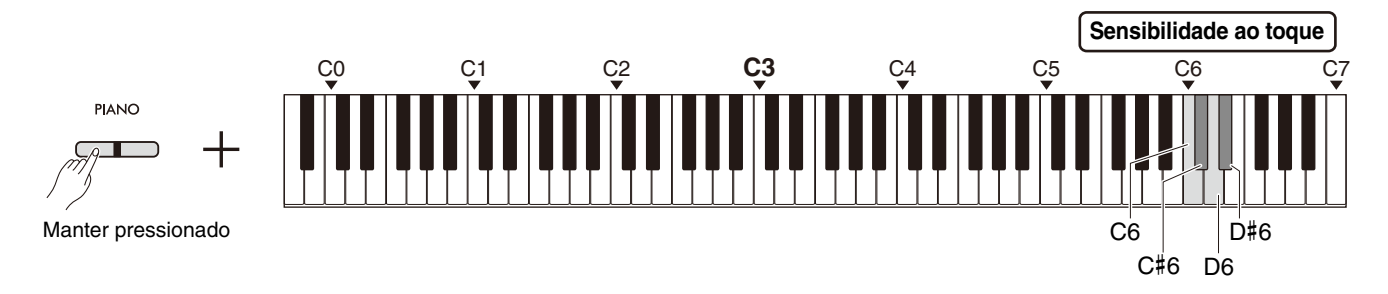

## <span id="page-32-1"></span>**Lista de sensibilidade ao toque**

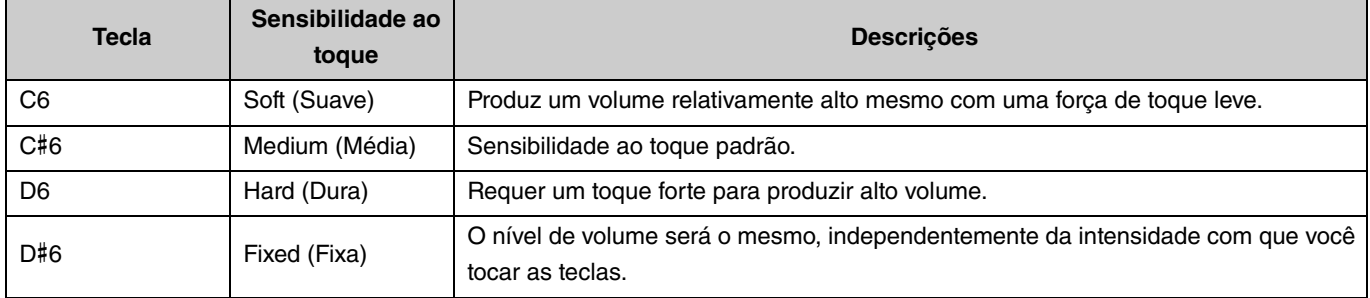

# <span id="page-33-1"></span><span id="page-33-0"></span>Tecnologia Virtual Resonance Modeling Lite (VRM Lite)

A Virtual Resonance Modeling Lite (VRM Lite) é uma tecnologia que reproduz o som da ressonância de cordas único do piano acústico real. É possível sentir esse efeito ao tocar um acorde ou pressionar o pedal de sustentação da unidade de pedal ([página 43\)](#page-42-0). Esse efeito VRM é aplicado apenas às Voices de piano [\(página 13\)](#page-12-1).

Para ativar ou desativar essa função, pressione em simultâneo o botão [PIANO] e a tecla C3 (desativar) ou C#3 (ativar).

#### **Predefinição:** ativado

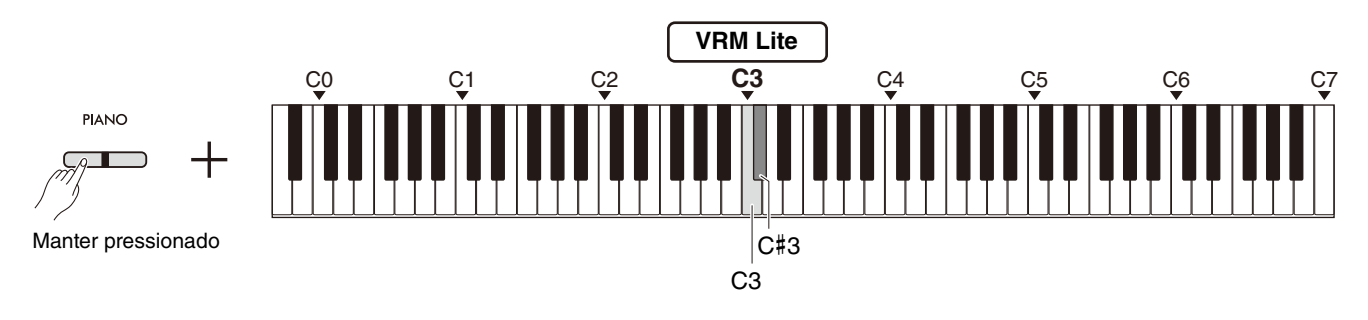

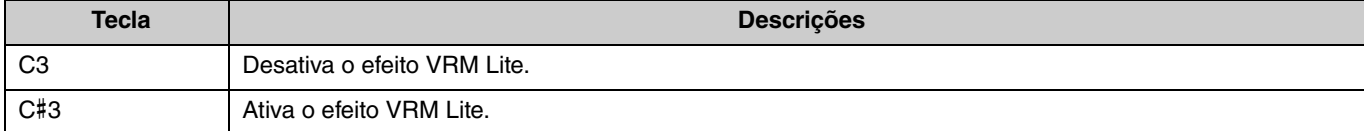

# <span id="page-34-5"></span><span id="page-34-0"></span>**Reverberação**

Permite adicionar uma reverberação semelhante à de uma sala de concertos a Voices individuais. Sempre que você seleciona uma Voice, o tipo de reverberação mais adequado é selecionado automaticamente; no entanto, você pode selecionar outro tipo de reverberação conforme desejado.

Para selecionar o tipo de reverberação, pressione em simultâneo o botão [PIANO] e qualquer uma das teclas C2–E2.

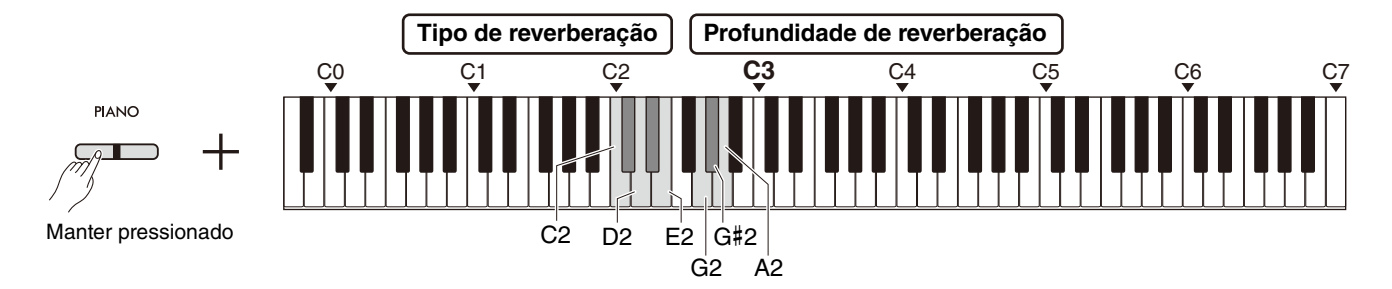

#### <span id="page-34-3"></span><span id="page-34-2"></span>**Lista de tipos de reverberação**

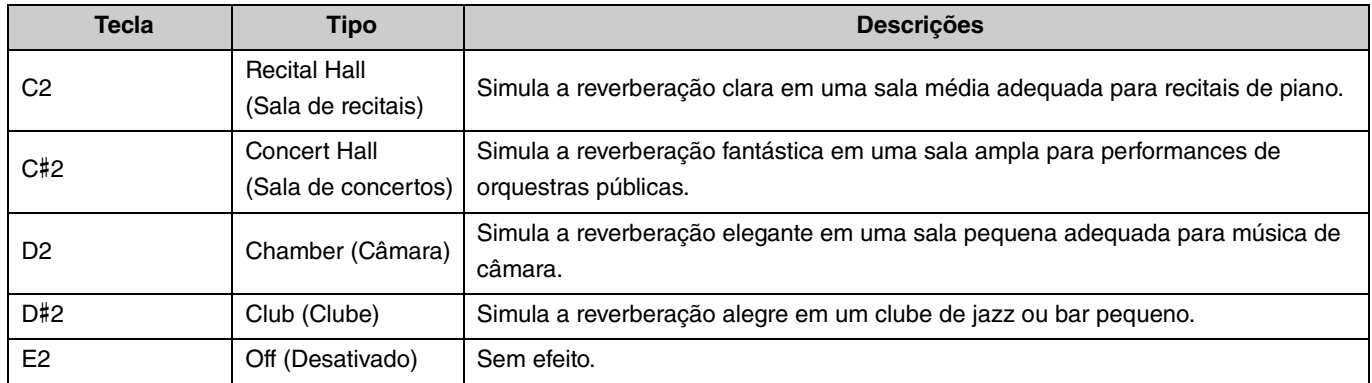

## <span id="page-34-4"></span><span id="page-34-1"></span>**Para definir a profundidade de reverberação do som do teclado:**

Enquanto mantém o botão [PIANO] pressionado, pressione qualquer tecla entre G2 e A2 para definir a profundidade de reverberação apenas do som do teclado.

#### **Intervalo de definição:** 0 a 20

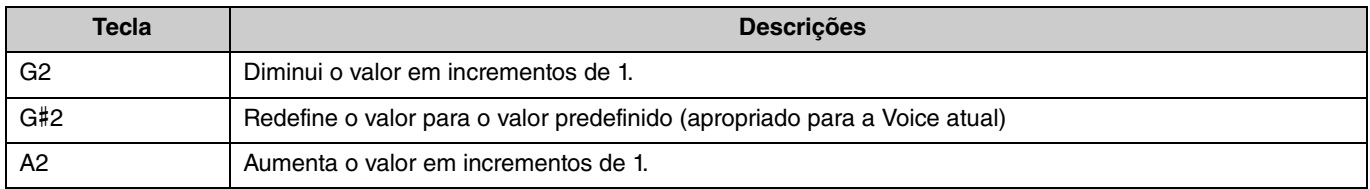

# <span id="page-35-2"></span><span id="page-35-0"></span>Gravar a sua performance

É possível gravar sua performance no teclado como uma música do usuário.

## AVISO

<span id="page-35-3"></span>**• Observe que a operação de gravação substituirá os dados gravados existentes pelos novos dados, pois apenas pode ser gravada uma música do usuário. Antes de gravar, verifique se já existe ou não uma música do usuário pressionando o botão [**>**/]. Se já tiver sido gravada, será reproduzida.**

# <span id="page-35-1"></span>Gravação

1 **Antes de gravar, aplique definições importantes, tais como de Voice, de metrônomo e de ritmo.**

**Pronto para gravar**

**Gravando**

Pisca

# 2 **Pressione o botão [] (Gravar) para ativar o modo Pronto a gravar.**

Para sair do modo Pronto para gravar, pressione novamente o botão [<sup>0</sup>].

#### *OBSERVAÇÃO*

- Não é possível ativar o modo Pronto para gravar durante a reprodução de uma música ([página 23\)](#page-22-0).
- Você pode usar o metrônomo ao gravar, mas o som do metrônomo não será gravado.

# 3 **Toque no teclado ou pressione o botão [**>**/] (Reproduzir/Parar) para começar a gravar.**

Também é possível começar a gravar pressionando o botão [RHYTHM].

## 4 **Pressione o botão [] ou [**>**/] para parar de gravar.**

## AVISO

**• Jamais desligue o instrumento enquanto o sistema estiver armazenando os dados gravados (enquanto as lâmpadas estiverem piscando). Caso contrário, todos os dados gravados serão perdidos.**

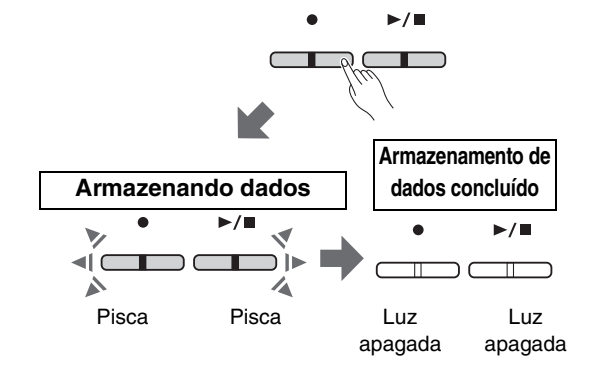

Acende Pisca

∕▲

 $\overline{\mathbb{T}}$ 

## **Gravação de uma performance no teclado com Split ou Duo**

Se a função de divisão Split ([página 15](#page-14-0)) ou a função Duo ([página 18](#page-17-0)) estiver ativada, os dados de performance serão gravados em cada uma das partes L e R da seguinte maneira:

- Performance da mão esquerda (na função de divisão Split) ou do pianista da esquerda (na função Duo): parte L
- Performance da mão direita (na função de divisão Split) ou do pianista da direita (na função Duo): parte R

5 **Para ouvir a música gravada, pressione o botão [**>**/] a fim de iniciar a reprodução.**

**Reprodução de música**

Pressione o botão [ $\blacktriangleright$ / $\blacksquare$ ] novamente para parar a reprodução.

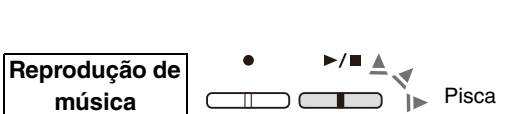

# <span id="page-36-1"></span><span id="page-36-0"></span>Gravação independente das duas partes

Pode gravar a sua performance, separadamente, na parte direita (R) ou na parte esquerda (L).

#### *OBSERVAÇÃO*

- Em Split [\(página 15\)](#page-14-0) ou Duo [\(página 18](#page-17-0)), utilize o método de gravação normal [\(página 36\)](#page-35-1), pois o método de gravação aqui não pode ser usado.
- Só é possível gravar o ritmo [\(página 26\)](#page-25-0) quando as duas partes L/R estão vazias. Caso você queira gravar um ritmo, primeiro grave uma música em branco.

#### 1 **Antes de gravar, defina configurações como de Voice, de metrônomo e de ritmo.**

2 **Mantendo pressionado o botão [], pressione o botão [R] ou [L] para a parte que deseja gravar, para ativar o modo Pronto a gravar.**

Para sair do modo Pronto a gravar, pressione novamente o botão [<sup>0</sup>].

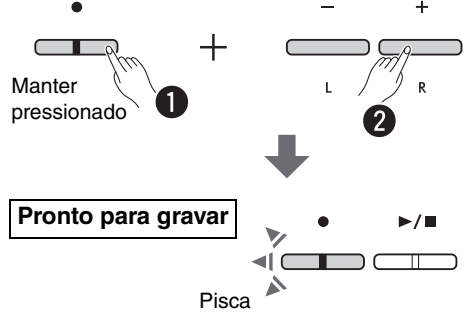

**Gravando**

#### AVISO

**• Se o botão [**>**/] também piscar, isso significa que os dados de performance já estão gravados em uma das partes. Para evitar sobregravação acidental, reproduza cada parte para verificar se os dados foram gravados [\(página 25\)](#page-24-0).** 

#### **Se os dados da outra parte já foram gravados:**

Os dados nesta parte serão reproduzidos durante a gravação, permitindo que você grave a sua performance junto com o som da reprodução. Para ativar ou desativar a parte, mantenha o botão [>/"] pressionado e pressione o botão da parte correspondente.

# 3 **Toque no teclado ou pressione o botão [**>**/] para**

#### **começar a gravar.**

#### *OBSERVAÇÃO*

• Você pode usar o metrônomo ao gravar, mas o som do metrônomo não será gravado.

## 4 **Pressione [] ou [**>**/] para parar de gravar.**

#### AVISO

**• Jamais desligue o instrumento enquanto o sistema estiver armazenando os dados gravados (enquanto as lâmpadas estiverem piscando). Caso contrário, todos os dados gravados serão perdidos.**

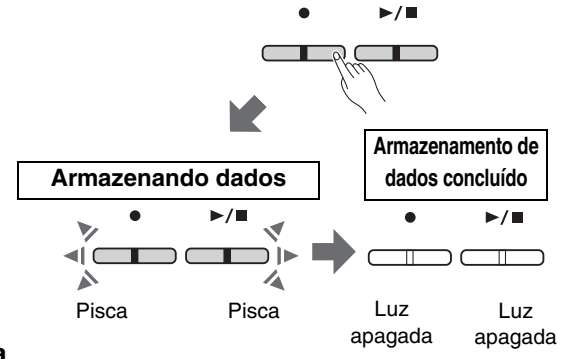

Acende Pisca

5 **Se desejar, grave a outra parte repetindo as etapas de 1 a 4.**

6 **Para ouvir a música gravada, pressione [**>**/] para iniciar a reprodução.**

**Reprodução de**   $i_{\parallel \blacktriangleright}$  Pisca  $\Box$ **música** $\top$ 

Pressione o botão [ $\blacktriangleright$ / $\blacksquare$ ] novamente para parar a reprodução.

Se quiser regravar qualquer uma das partes, execute as operações acima a partir da etapa 1.

# <span id="page-37-1"></span><span id="page-37-0"></span>Exclusão de toda a música do usuário

1 **Enquanto mantém o botão [] pressionado, pressione o botão [DEMO/SONG].**

Para sair deste estado, pressione o botão [ $\bullet$ ].

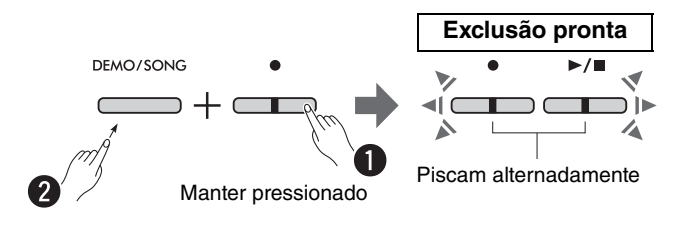

2 **Pressione o botão [**>**/] para excluir os dados de toda a música.**

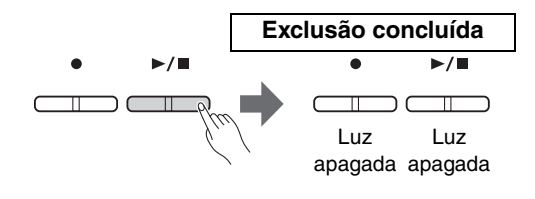

 $\overline{+}$ 

 $\sqrt{2}$ 

# <span id="page-38-1"></span><span id="page-38-0"></span>Exclusão de uma parte específica da música do usuário

Essa operação substitui-grava silêncio na parte que você deseja excluir.

#### *OBSERVAÇÃO*

• O ritmo não pode ser excluído com esta operação

# 1 **Mantendo pressionado o botão [], pressione o botão [L] ou [R] para ativar o modo Pronto a gravar.**

A luz [●] piscará.

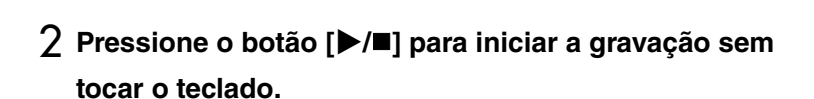

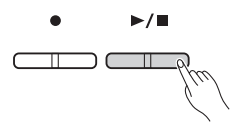

**Pronto para gravar**

Pisca

**Manter pressionado** 

 $\pm$ 

## 3 **Pressione o botão [] ou [**>**/] para parar a gravação.**

Independentemente de quando você pressionar o botão (após o passo 2), todos os dados gravados na parte selecionada serão excluídos. Quando a exclusão estiver concluída, a lâmpada se apagará.

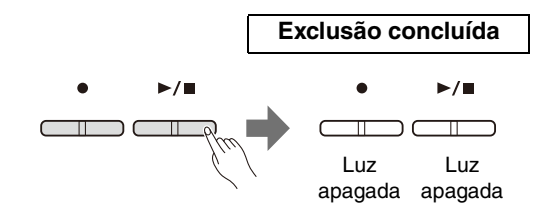

# <span id="page-39-0"></span>Alteração das configurações iniciais da música gravada

As seguintes configurações de parâmetros da música podem ser alteradas após a conclusão da operação de gravação.

### **Partes individuais:**

Voice ([página 13\)](#page-12-1), balanço do volume ([páginas 16](#page-15-0)[,17](#page-16-0),[19\)](#page-18-1), profundidade de reverberação ([página 35](#page-34-1))

#### **Para a música inteira:**

Tempo ([página 21\)](#page-20-0), tipo de reverberação [\(página 35](#page-34-2))

#### 1 **Defina as configurações dos parâmetros acima conforme desejado.**

# 2 **Mantendo pressionado o botão [], pressione o botão da parte desejada para ativar o modo Pronto a gravar.**

Se desejar alterar o valor dos parâmetros compartilhados pelas Manter duas partes, selecione qualquer uma das partes.

A luz [●] piscará.

## AVISO

**• Nesse status, não pressione o botão [**>**/] ou qualquer tecla. Caso contrário, a gravação inicia e os dados já gravados serão excluídos.**

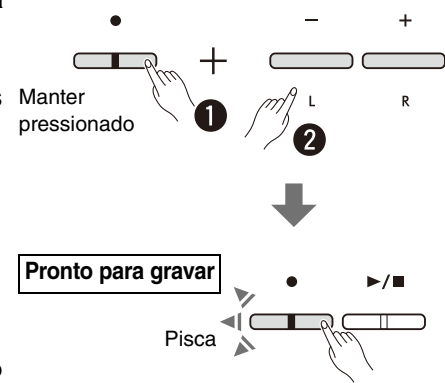

3 **Mantendo pressionado o botão [], pressione o botão [**>**/] para alterar as configurações iniciais e sair do modo Pronto a gravar.**

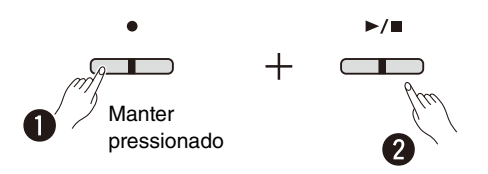

# <span id="page-40-0"></span>Conectar outro equipamento

## $\triangle$  CUIDADO

**• Antes de conectar o instrumento a outros componentes eletrônicos, desligue todos os componentes. Antes de ligar ou desligar todos os componentes, regule todos os níveis de volume para o mínimo (0). Caso contrário, poderão ocorrer choques elétricos ou danos nos componentes.**

# <span id="page-40-3"></span><span id="page-40-1"></span>Utilização de fones de ouvido

Este instrumento está equipado com dois conectores [PHONES], de modo que você pode conectar dois pares de fones de ouvido. Se estiver usando apenas um par, insira o plugue em qualquer um desses conectores.

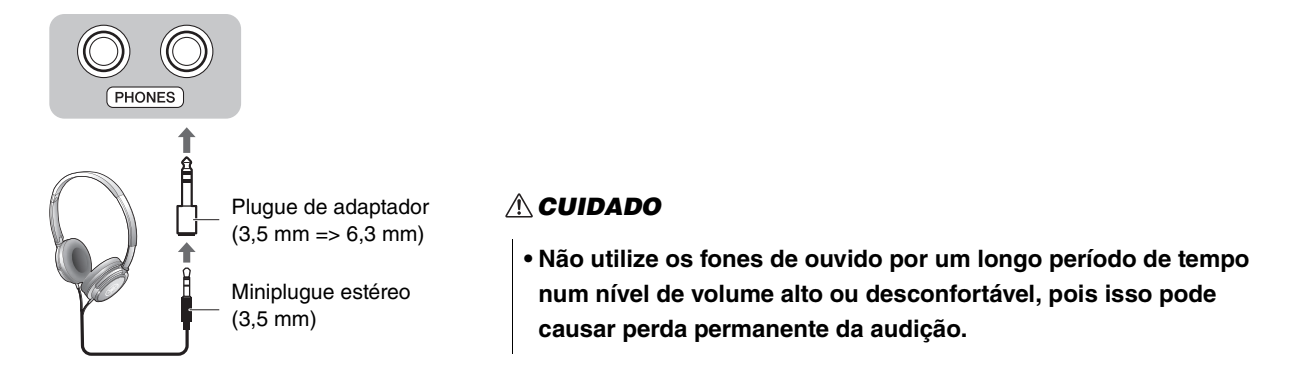

# <span id="page-40-4"></span><span id="page-40-2"></span>**Reprodução da distância natural do som (Otimizador estereofônico)**

O otimizador estereofônico reproduz nos fones de ouvido uma distância natural entre os seus ouvidos e o instrumento, exatamente como ao tocar um piano acústico. Isso afeta o som dos fones de ouvido conectados quando a Voice de piano ([página 13\)](#page-12-1) é selecionada.

Para ativar ou desativar essa função, pressione em simultâneo o botão [PIANO] e a tecla F3 (desativado) ou F#3 (ativado).

#### **Predefinição:** ativado

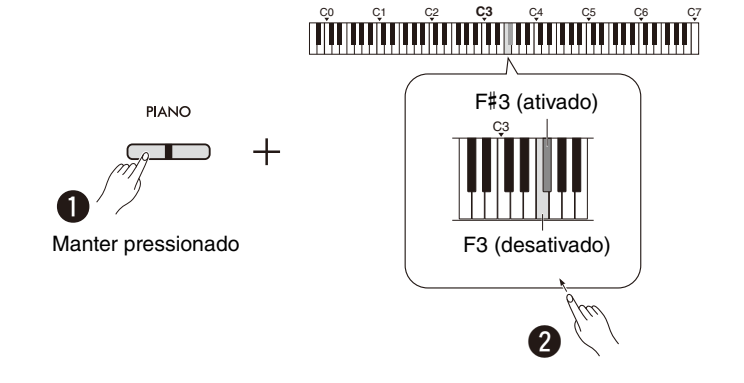

#### *OBSERVAÇÃO*

• A função de otimizador estereofônico não tem efeito quando o parâmetro do alto-falante integrado ([página 45\)](#page-44-0) está definido como ativado. Ao monitorar a saída de som dos conectores AUX OUT [\(página 44\)](#page-43-0) através de fones de ouvido conectados ao instrumento, recomendamos que a função de otimizador estereofônico seja desativada.

# <span id="page-41-5"></span><span id="page-41-2"></span><span id="page-41-0"></span>Utilização do PEDAL switch incluído ou da unidade de pedal vendida separadamente

# **Utilização do PEDAL switch (sustentação)**

Você pode produzir uma sustentação natural enquanto toca pressionando o PEDAL switch incluído conectado ao conector [SUSTAIN] [\(página 6](#page-5-2)). Você também pode conectar e usar o pedal FC3A vendido separadamente, que é equipado com a função de meio pedal\*, ou um PEDAL switch FC4A ou FC5.

<span id="page-41-6"></span><span id="page-41-4"></span>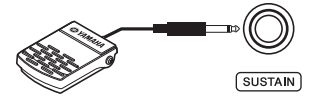

#### *OBSERVAÇÃO*

- Verifique se o instrumento está desligado quando for conectar ou desconectar o PEDAL switch ou pedal.
- Não pressione o pedal switch ou o pedal quando estiver ligando o instrumento. Isso pode alterar o reconhecimento de polaridade do controle, resultando em sua operação inversa.

#### <span id="page-41-3"></span><span id="page-41-1"></span>**\* Função de meio pedal**

Esta função permite que a duração da sustentação varie dependendo da pressão utilizada no pedal. Quanto mais o pedal for pressionado, mais o som será sustentado. Por exemplo, se você pressionar o pedal de sustentação e todas as notas tocadas soarem um pouco sombrias e altas com muita sustentação, poderá soltar o pedal até a metade ou mais para cima para diminuir a sustentação (sensação sombria).

# <span id="page-42-1"></span><span id="page-42-0"></span>**Utilização da unidade de pedal vendida separadamente**

O conector [PEDAL UNIT] é para conexão com as unidades de pedal vendidas separadamente: LP-1 (para P-225) e LP-5A (para P-223), que são equipadas com a função de meio pedal [\(página 42](#page-41-0)).

## *OBSERVAÇÃO*

• Verifique se o instrumento está desligado quando for conectar ou desconectar a unidade de pedal.

Monte a unidade num suporte para teclado vendido separadamente (L-200 ou L-100).

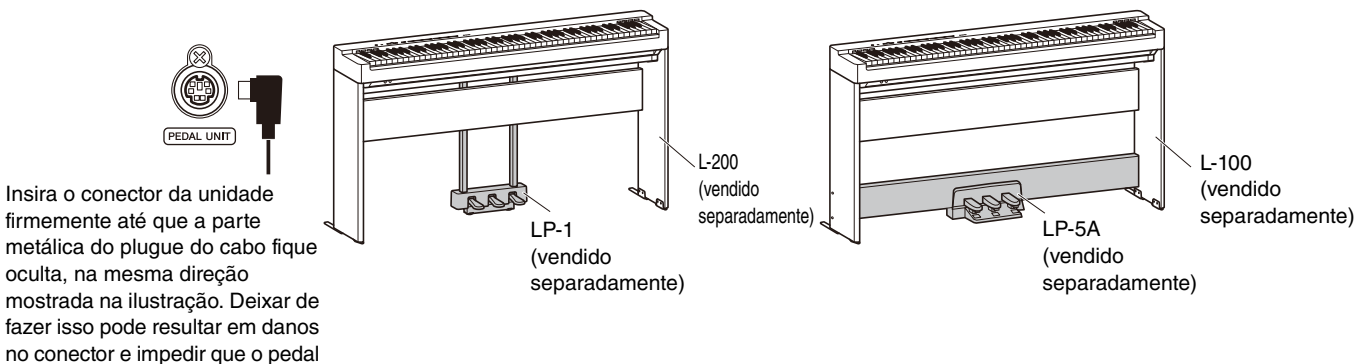

#### **Funções dos pedais**

funcione corretamente.

<span id="page-42-3"></span><span id="page-42-2"></span>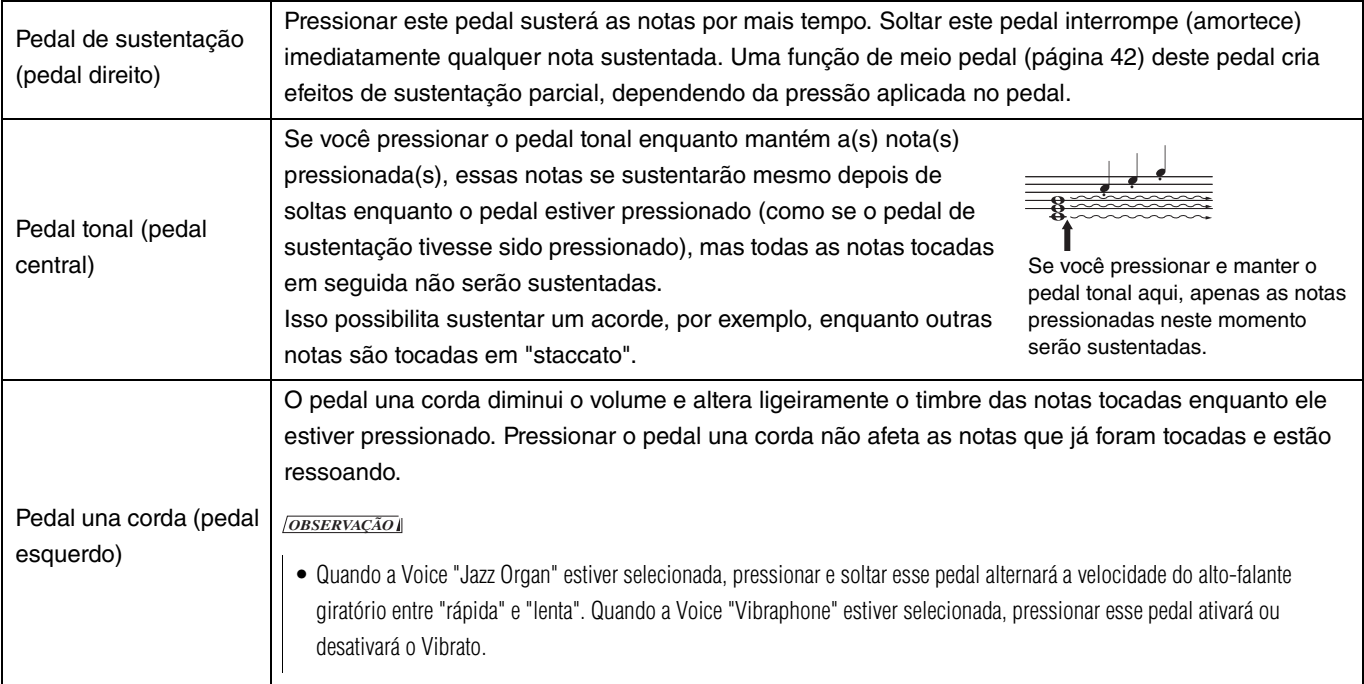

## <span id="page-42-4"></span>**Função dos pedais em modo Duo [\(página 18\)](#page-17-0)**

- Pedal de sustentação: Aplica sustentação à área do pianista da direita.
- Pedal tonal: Aplica sustentação às áreas de ambos os pianistas.
- Pedal una corda: Aplica sustentação à área do pianista da esquerda.

# <span id="page-43-2"></span><span id="page-43-0"></span>Conexão de alto-falantes externos

A conexão a alto-falantes amplificados ou outros equipamentos de áudio permite tocar este instrumento em volumes mais altos.

Consulte o diagrama abaixo e use cabos de áudio para a conexão.

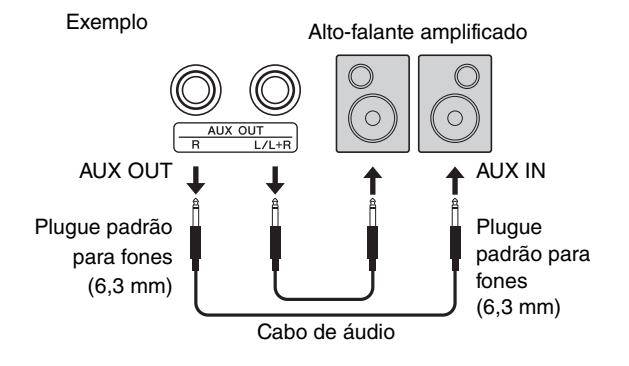

#### AVISO

**• Para evitar possíveis danos, primeiro ligue o instrumento e, em seguida, o dispositivo externo. Ao desligar a alimentação, faça o contrário: primeiro desligue o dispositivo externo e depois o instrumento.**

#### *OBSERVAÇÃO*

- Use cabos de áudio e plugues de adaptador sem resistência (zero).
- Ao conectar um dispositivo mono, use apenas o conector [L/L+R].
- Ao monitorar a saída de som dos conectores AUX OUT usando fones de ouvido conectados ao instrumento, recomendamos que a função de otimizador estereofônico [\(página 41](#page-40-2)) seja desativada.

## <span id="page-43-1"></span>**Ajuste do volume dos alto-falantes externos**

Você pode selecionar como é controlado o volume da saída de áudio através do conector AUX OUT. Enquanto mantém os botões [METRONOME] e [RHYTHM] pressionados simultaneamente, pressione a tecla A5 para definir como "Variable" (Variável) ou a tecla A#5 para definir como "Fixed" (Fixa).

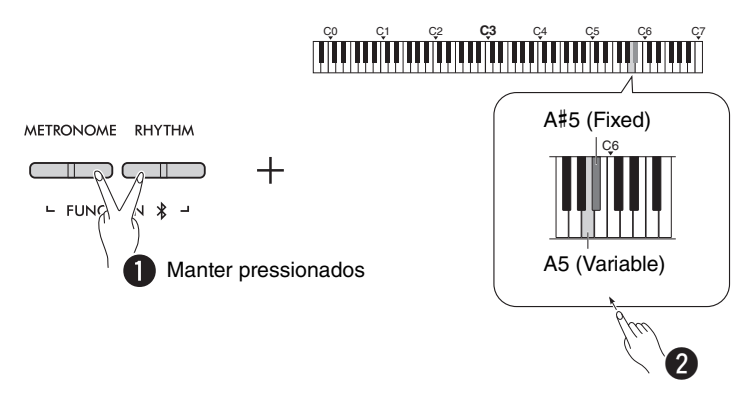

#### **Predefinição:** Variable (Variável)

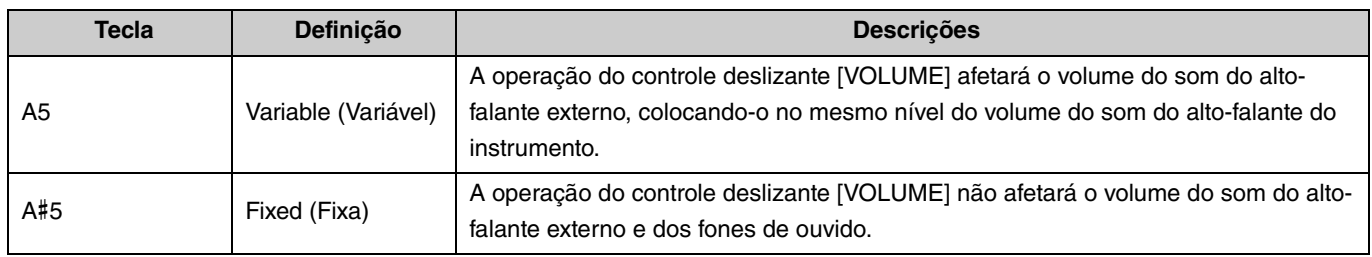

# <span id="page-44-1"></span><span id="page-44-0"></span>**Definição de ativação/desativação do alto-falante integrado**

Você pode definir se o som deste instrumento deve ou não sair sempre do alto-falante integrado [\(página 5\)](#page-4-0). Enquanto mantém os botões [METRONOME] e [RHYTHM] pressionados simultaneamente, pressione uma das teclas: tecla F5 (desativar), F#5 (ativar) ou G5 (automático).

<span id="page-44-2"></span>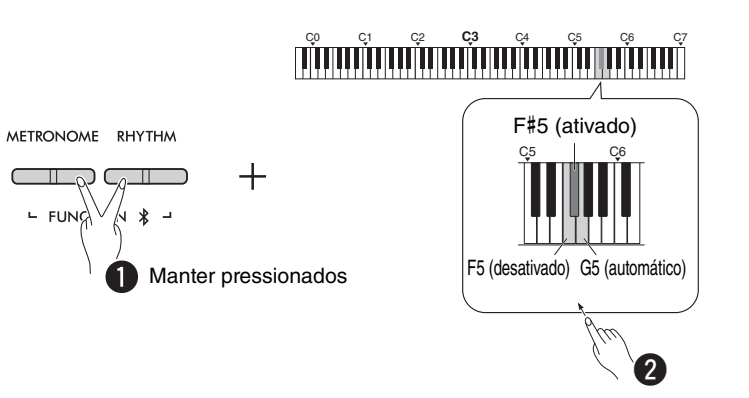

#### **Predefinição:** auto (automático)

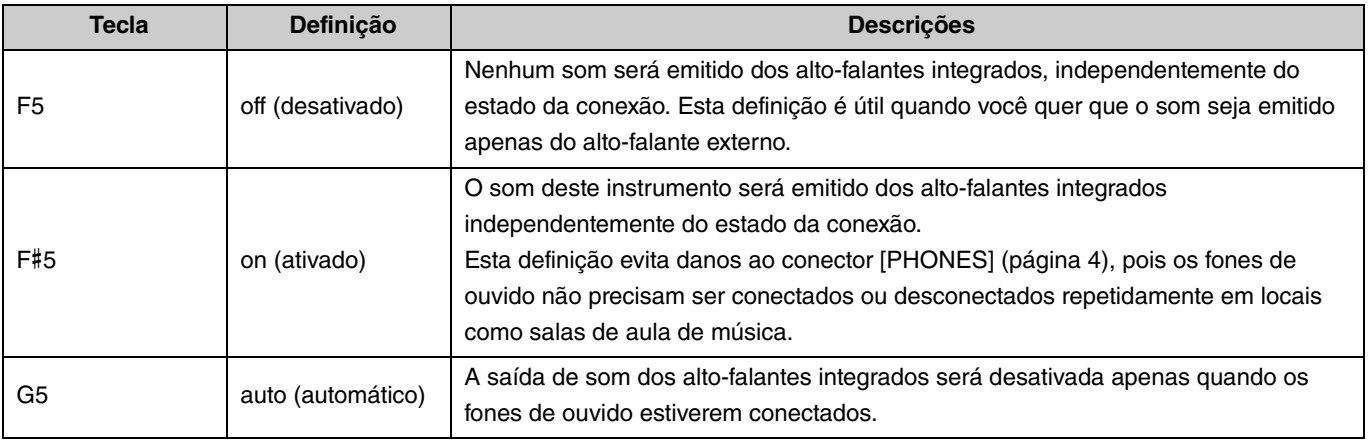

## <span id="page-45-4"></span><span id="page-45-3"></span><span id="page-45-2"></span><span id="page-45-0"></span>Conexão a um computador ou dispositivo inteligente

A conexão de um computador ou dispositivo inteligente (smartphone, tablet, etc.) ao terminal [USB TO HOST] deste instrumento permite a comunicação de dados MIDI e de áudio entre os dispositivos.

Para obter detalhes sobre como se conectar a um computador, consulte "Computer-related Operations" (Operações relacionadas com o computador) no site da Yamaha [\(página 2](#page-1-2)). Para obter detalhes sobre como usar os aplicativos para dispositivos inteligentes conectando-se a um dispositivo inteligente, consulte a [página 48.](#page-47-1)

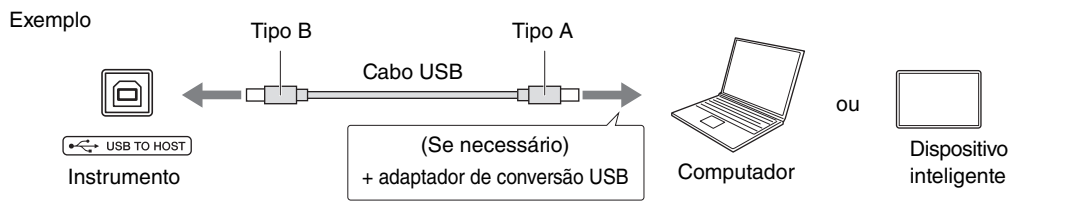

## $\triangle$  CUIDADO

**• Se você utilizar um DAW (arranjador workstation digital) com este instrumento, desative o Audio Loopback [\(página 47](#page-46-0)). Caso contrário, pode ocorrer um som alto, dependendo das definições do computador ou do software da aplicação.**

#### AVISO

**• Use um cabo USB do tipo AB com menos de 3 metros. Não é possível usar cabos USB 3.0.**

#### *OBSERVAÇÃO*

- Ao conectar este instrumento a um computador equipado com o terminal USB tipo C, providencie um adaptador de conversão USB compatível com o computador.
- Ao usar um cabo USB para conectar o instrumento ao seu computador, faça a conexão diretamente sem passar por um concentrador USB.
- <span id="page-45-6"></span><span id="page-45-5"></span>• Para obter informações sobre como fazer as definições de MIDI no seu computador e/ou software, consulte a documentação pertinente.

# <span id="page-45-7"></span><span id="page-45-1"></span>**Reprodução/gravação de dados de áudio (como interface de áudio USB)**

Dados de áudio em um dispositivo inteligente ou computador podem ser reproduzidos neste instrumento. Você também pode gravar sua performance no teclado como dados de áudio em um aplicativo de produção musical em um dispositivo inteligente ou computador.

#### *OBSERVAÇÃO*

• Ao usar um computador com Windows, você precisará instalar o Yamaha Steinberg USB Driver no seu computador. Para obter detalhes, consulte o documento "Computer-related Operations" (Operações relacionadas ao computador) no site da Yamaha ([página 2\)](#page-1-2).

## <span id="page-46-1"></span><span id="page-46-0"></span>**Audio Loopback**

Você pode definir se a entrada de som de áudio de um computador/dispositivo inteligente através do terminal [USB TO HOST] é retornada para o mesmo dispositivo ou não (se o Audio Loopback está ativado ou desativado) junto com o som de áudio da sua performance no teclado.

Enquanto mantém os botões [METRONOME] e [RHYTHM] pressionados simultaneamente, pressione a tecla C6 (Desativar) ou C#6 (Ativar).

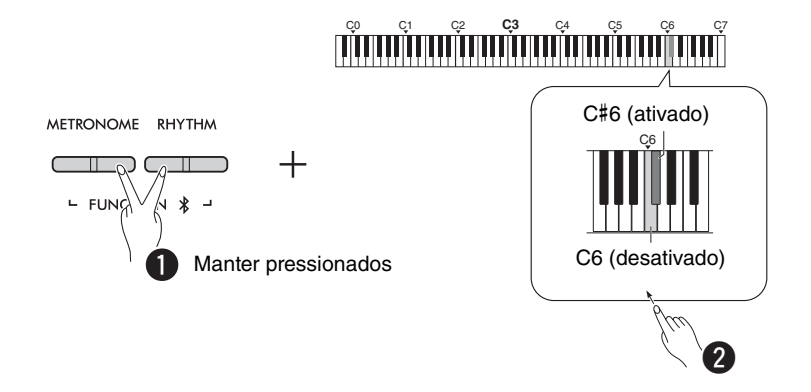

#### **Predefinição:** ativado

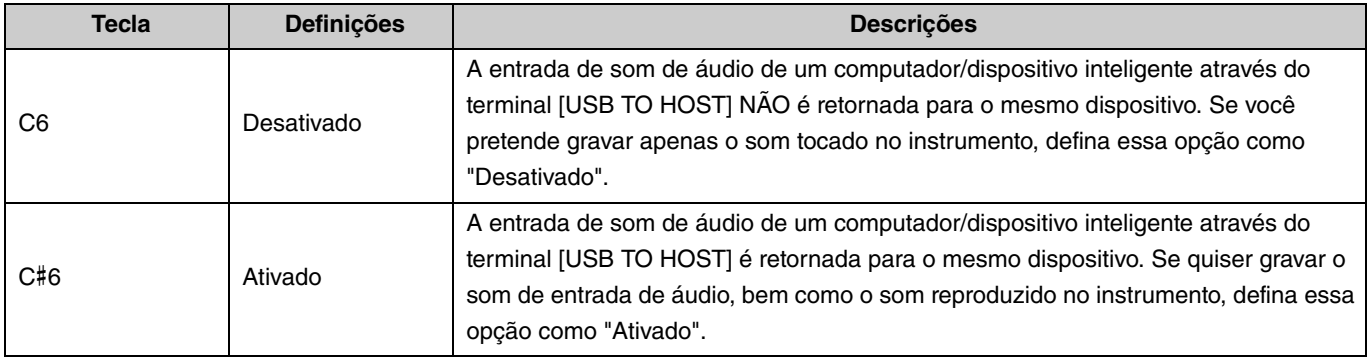

# <span id="page-47-1"></span>Utilização de aplicativos para dispositivos inteligentes

Ao conectar este instrumento a um dispositivo inteligente, pode utilizar as práticas e potentes aplicações abaixo descritas para desfrutar ainda mais da respectiva utilização musical.

Para detalhes sobre essas aplicações ou dispositivos inteligentes compatíveis, aceda às páginas da Web das aplicações na página: https://www.yamaha.com/2/apps/

![](_page_47_Picture_4.jpeg)

![](_page_47_Picture_5.jpeg)

# <span id="page-47-2"></span><span id="page-47-0"></span>**Smart Pianist**

O Smart Pianist (download gratuito) permite efetuar várias definições do instrumento de forma intuitiva visualizando a tela. Para obter informações sobre como conectar o instrumento a um dispositivo inteligente e como utilizar a aplicação, consulte o Smart Pianist User Guide (Guia do utilizador Smart Pianist).

Smart Pianist User Guide (Guia do utilizador Smart Pianist) https://manual.yamaha.com/mi/app/smartpianist/

![](_page_47_Picture_9.jpeg)

## AVISO

**• Ativar o aplicativo Smart Pianist com o instrumento conectado ao dispositivo inteligente substitui as configurações do instrumento pelas do Smart Pianist.**

## <span id="page-47-3"></span>**Rec 'n' Share**

O Rec 'n' Share permite gravar as suas performances neste instrumento, editá-las e até criar vídeos das mesmas e, em seguida, partilhá-las com pessoas em todo o mundo. Para conectar o instrumento a um dispositivo inteligente, precisa de um cabo USB (tipo A – tipo B) e um adaptador de conversão compatível com o conector do dispositivo inteligente.

![](_page_47_Figure_14.jpeg)

# <span id="page-48-2"></span><span id="page-48-1"></span><span id="page-48-0"></span>Audição de reprodução de áudio no dispositivo Bluetooth neste instrumento

#### **Antes de utilizar a função Bluetooth, certifique-se de ler "Sobre o Bluetooth" na [página 50.](#page-49-1)**

Pode reproduzir neste instrumento o som de dados de áudio gravados num dispositivo equipado com Bluetooth, tal como um smartphone ou um leitor de áudio portátil, e ouvir através dos alto-falantes integrados do instrumento.

#### *OBSERVAÇÃO*

- Este instrumento não transmite dados de áudio via Bluetooth para dispositivos equipados com Bluetooth.
- Não é possível conectar fones de ouvido Bluetooth ou alto-falantes Bluetooth a este instrumento, nem usá-los com o mesmo.
- Aplicativos de dispositivos inteligentes, como o Smart Pianist, não podem ser utilizados através da função de áudio Bluetooth descrita aqui.

# 1 **Mantenha os botões [METRONOME] e [RHYTHM] pressionados simultaneamente por três segundos ou mais para emparelhar com um dispositivo equipado com Bluetooth (emparelhamento\*).**

\*Emparelhamento: Refere-se ao registro deste instrumento em um dispositivo equipado com Bluetooth para estabelecer um reconhecimento mútuo para comunicação sem fio entre os dois.

Se quiser conectar seu dispositivo equipado com Bluetooth ao instrumento, o dispositivo precisa ser emparelhado com o instrumento primeiro. Uma vez que o dispositivo tenha sido emparelhado com esse instrumento, não há necessidade de realizar o emparelhamento novamente.

Para cancelar o emparelhamento, pressione qualquer botão.

<span id="page-48-3"></span>![](_page_48_Figure_12.jpeg)

#### *OBSERVAÇÃO*

• Apenas um dispositivo equipado com Bluetooth pode ser conectado a este instrumento de cada vez (embora seja possível emparelhar até 8 dispositivos com este instrumento). Quando o emparelhamento com o 9º dispositivo for bem-sucedido, os dados de emparelhamento do dispositivo com a data de conexão mais antiga serão excluídos.

# 2 **No dispositivo equipado com Bluetooth, ative a função Bluetooth e selecione o instrumento "P-225 AUDIO" ou "P-223 AUDIO" na lista de conexões.**

Certifique-se de que conclui esta operação enquanto os botões [METRONOME] e [RHYTHM] estão a piscar. *OBSERVAÇÃO*

• Se for solicitado a inserir uma senha, introduza os números "0000".

# 3 **Reproduza os dados de áudio no dispositivo equipado com Bluetooth para confirmar que os altofalantes integrados do instrumento conseguem emitir o som.**

Quando você ligar o instrumento da próxima vez, o último dispositivo equipado com Bluetooth conectado será conectado a este instrumento automaticamente, se a função Bluetooth do dispositivo equipado com Bluetooth e do instrumento estiver ativada. Caso a conexão não seja automática, selecione o nome do modelo do instrumento na lista de conexões do dispositivo equipado com Bluetooth.

# <span id="page-49-2"></span><span id="page-49-1"></span>**Ativar/desativar a função Bluetooth**

Por predefinição, a função Bluetooth será ativada assim que o instrumento for ligado, porém você pode desativá-la.

Enquanto mantém os botões [METRONOME] e [RHYTHM] pressionados simultaneamente, pressione a tecla F1 (Desativado) ou F#1 (Ativado).

![](_page_49_Figure_4.jpeg)

## <span id="page-49-0"></span>**Sobre o Bluetooth**

Bluetooth é uma tecnologia para comunicação sem fios entre dispositivos dentro de uma área de cerca de 10 metros que emprega a faixa de frequência de 2,4 GHz. Lidar com comunicações Bluetooth

- A frequência de rádio de 2,4 GHz usada por dispositivos compatíveis com Bluetooth é partilhada por muitos tipos de equipamento. Embora os dispositivos compatíveis com Bluetooth usem uma tecnologia que minimiza a influência de outros componentes que utilizem a mesma frequência de rádio, essa influência pode reduzir a velocidade ou o alcance das comunicações e, em alguns casos, interromper as comunicações.
- A velocidade de transferência de sinal e a distância a que a comunicação é possível difere de acordo com a distância entre os dispositivos comunicantes, a presença de obstáculos, as condições de ondas de rádio e o tipo de equipamento.
- A Yamaha não garante que todas as conexões sem fios entre esta unidade e dispositivos compatíveis com Bluetooth funcionam.

# Capacidade Bluetooth

Dependendo do país onde comprou o produto, o instrumento poderá não ter conectividade Bluetooth. Se o logotipo Bluetooth estiver impresso no painel de controle, significa que o produto está equipado com funcionalidade Bluetooth.

![](_page_49_Figure_12.jpeg)

# <span id="page-50-4"></span><span id="page-50-0"></span>Funções MIDI

Você pode fazer ajustes detalhados nas definições de MIDI.

#### *OBSERVAÇÃO*

• Para obter instruções sobre como conectar este instrumento a um computador, consulte a [página 46](#page-45-2) ou "Computer-related Operations" (Operações relacionadas com o computador), disponível para download no site Yamaha Downloads [\(página 2\)](#page-1-2).

# <span id="page-50-1"></span>**Seleção de canal de transmissão/recepção de MIDI**

Em qualquer definição de controle MIDI, os canais MIDI dos dispositivos de transmissão e recepção devem ser correspondentes para uma transferência de dados correta. Este instrumento permite especificar o canal no qual ele transmite ou recebe dados MIDI.

#### <span id="page-50-3"></span>**Definição do canal de transmissão**

Enquanto mantém simultaneamente pressionados os botões [METRONOME] e [RHYTHM], pressione uma tecla entre D4 e F4.

<span id="page-50-2"></span>**Predefinição:** 1

#### **Definição do canal de recepção**

Enquanto mantém simultaneamente pressionados os botões [METRONOME] e [RHYTHM], pressione uma tecla entre G4 e B4.

**Predefinição:** TODOS

![](_page_50_Figure_12.jpeg)

#### *OBSERVAÇÃO*

- Mensagens de alteração de programa e outras mensagens de canal similares recebidas não afetarão as definições do painel do instrumento ou as notas tocadas no teclado.
- Não é possível transmitir dados das músicas de demonstração e das músicas predefinidas via MIDI.

## **Canais de transmissão de MIDI em Dual, Split ou Duo**

Os dados da Voice 1 são transmitidos em seu canal especificado e os dados da Voice 2 são transmitidos no próximo número de canal maior em relação ao canal especificado. Observe que nenhum dado será transmitido se o canal de transmissão estiver definido como "Desativado".

**Quando o canal de recepção está definido como "TODOS":** O instrumento funciona como um gerador de tons "multitimbre" que pode receber mensagens MIDI de todos os 16 canais de MIDI simultaneamente. Isso significa que o instrumento pode reproduzir dados de música multicanal transmitidos de um computador.

## **Quando o canal de recepção está definido como "1+2":**

Este instrumento pode receber mensagens MIDI apenas através dos canais 1 e 2. Isso significa que o instrumento reproduz somente dados de performance do teclado de toda a música transmitida de um computador.

# <span id="page-51-1"></span><span id="page-51-0"></span>**Controle local ativado/desativado**

"Controle local" refere-se ao fato de que, normalmente, o teclado do instrumento controla o seu gerador interno de tons, permitindo que as Voices internas sejam tocadas diretamente do teclado. Esta situação corresponde ao "Controle local ativado", visto que o gerador interno de tons é controlado localmente por seu próprio teclado. No entanto, é possível desativar o controle local para que o teclado do instrumento não toque as Voices internas, mas as informações MIDI apropriadas ainda sejam transmitidas através do terminal [USB TO HOST] quando as notas forem tocadas no teclado. Ao mesmo tempo, o gerador interno de tons responde às informações MIDI recebidas através do terminal [USB TO HOST].

Enquanto mantém simultaneamente pressionados os botões [METRONOME] e [RHYTHM], pressione a tecla B3. Pressionar a tecla B3 repetidamente alterna entre Controle local ativado e desativado.

**Predefinição:** Ativado

![](_page_51_Figure_5.jpeg)

# <span id="page-52-1"></span><span id="page-52-0"></span>**Alteração de programa ativada/desativada**

Normalmente, o instrumento responderá aos números de alteração de programa MIDI recebidos de um computador, fazendo com que a mesma Voice numerada seja selecionada no canal correspondente (a Voice do teclado não muda). O instrumento normalmente também enviará um número de alteração de programa MIDI sempre que uma de suas Voices for selecionada, fazendo com que a mesma Voice ou programa numerado seja selecionado no computador se este estiver configurado para receber e responder a números de alteração de programa MIDI. Este instrumento permite cancelar a recepção e transmissão do número de alteração de programa para que as Voices possam ser selecionadas no instrumento sem afetar o computador e vice-versa.

Enquanto mantém simultaneamente pressionados os botões [METRONOME] e [RHYTHM], pressione a tecla C4. Pressionar a tecla C4 repetidamente alterna entre Alteração de programa ativada e desativada.

#### *OBSERVAÇÃO*

• Para obter informações sobre os números de alteração de programa para cada uma das Voices do instrumento, consulte a ["Lista de Voices predefinidas"](#page-54-0) na [página 55](#page-54-0).

#### **Predefinição:** Ativado

![](_page_52_Figure_7.jpeg)

# <span id="page-53-1"></span><span id="page-53-0"></span>**Alteração de controle ativada/desativada**

Normalmente, o instrumento responderá a dados MIDI de alteração de controle ativada de um computador, fazendo com que a Voice no canal correspondente seja afetada pelo pedal e outras definições de "controle" recebidas do dispositivo de controle (a Voice do teclado não é afetada). O instrumento também transmite informações de alteração de controle MIDI quando o pedal ou outros controles apropriados são operados.

Este instrumento permite cancelar a recepção e transmissão de dados de alteração de controle para que, por exemplo, o pedal do instrumento e outros controles possam ser operados sem afetar o computador e vice-versa.

Enquanto mantém simultaneamente pressionados os botões [METRONOME] e [RHYTHM], pressione a tecla C#4. Pressionar a tecla C#4 repetidamente alterna entre Alteração de controle ativada e desativada.

*OBSERVAÇÃO*

• Para obter informações sobre as alterações de controle que podem ser usadas com o instrumento, consulte a ["Tabela de](#page-56-0)  [implementação de MIDI"](#page-56-0) na [página 57.](#page-56-0)

**Predefinição:** Ativado

![](_page_53_Figure_8.jpeg)

# <span id="page-54-0"></span>**Lista de Voices predefinidas**

Os números de alteração de programa são frequentemente especificados como números de "0 a 127". Como esta lista usa um sistema de numeração de "1 a 128", nesses casos é necessário subtrair 1 dos números de alteração de programa transmitidos para selecionar o som apropriado: por exemplo, para selecionar Live Grand na lista abaixo, transmita o número de alteração de programa 1.

![](_page_54_Picture_269.jpeg)

# <span id="page-55-0"></span>**Lista de tipos de efeitos**

## **Lista de tipo de reverberação**

![](_page_55_Picture_61.jpeg)

# <span id="page-56-1"></span><span id="page-56-0"></span>**Tabela de implementação de MIDI**

YAMAHA [ Digital Piano ]

Model P-225, P-223 MIDI Implementation Chart Version:1.0

![](_page_56_Picture_172.jpeg)

# <span id="page-57-1"></span>Resolução de problemas

<span id="page-57-0"></span>![](_page_57_Picture_226.jpeg)

# <span id="page-58-0"></span>Índice

## **Números**

![](_page_58_Picture_70.jpeg)

# $\pmb{\mathsf{A}}$

![](_page_58_Picture_71.jpeg)

# $\pmb B$

![](_page_58_Picture_72.jpeg)

# $\mathbf c$

![](_page_58_Picture_73.jpeg)

# $\mathbf{D}$

![](_page_58_Picture_74.jpeg)

![](_page_58_Picture_75.jpeg)

# $\mathbf{F}$

![](_page_58_Picture_76.jpeg)

# $\mathbf{G}$

![](_page_58_Picture_77.jpeg)

## $\mathbf I$

![](_page_58_Picture_78.jpeg)

## $\mathbf M$

![](_page_58_Picture_79.jpeg)

# $\pmb{0}$

![](_page_58_Picture_80.jpeg)

## $\pmb{\mathsf{P}}$

![](_page_58_Picture_81.jpeg)

## $\pmb{\mathsf{R}}$

![](_page_58_Picture_82.jpeg)

# $\boldsymbol{s}$

![](_page_59_Picture_38.jpeg)

# $\mathbf{I}$

![](_page_59_Picture_39.jpeg)

# $\mathbf U$

![](_page_59_Picture_40.jpeg)

# $\mathbf{V}$

![](_page_59_Picture_41.jpeg)